hp StorageWorks Ultrium 磁带驱动器

## 使用入门指南

## 可移式机型

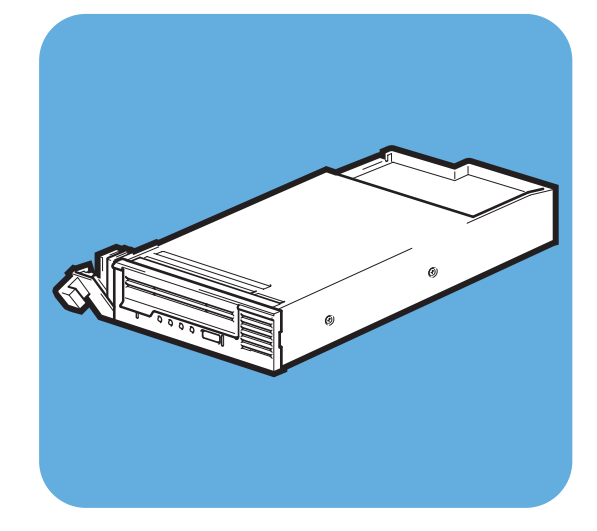

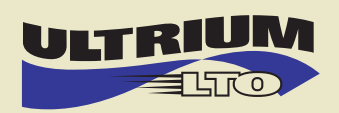

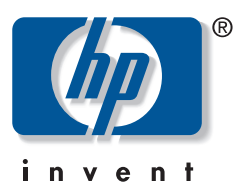

Ultrium 448m

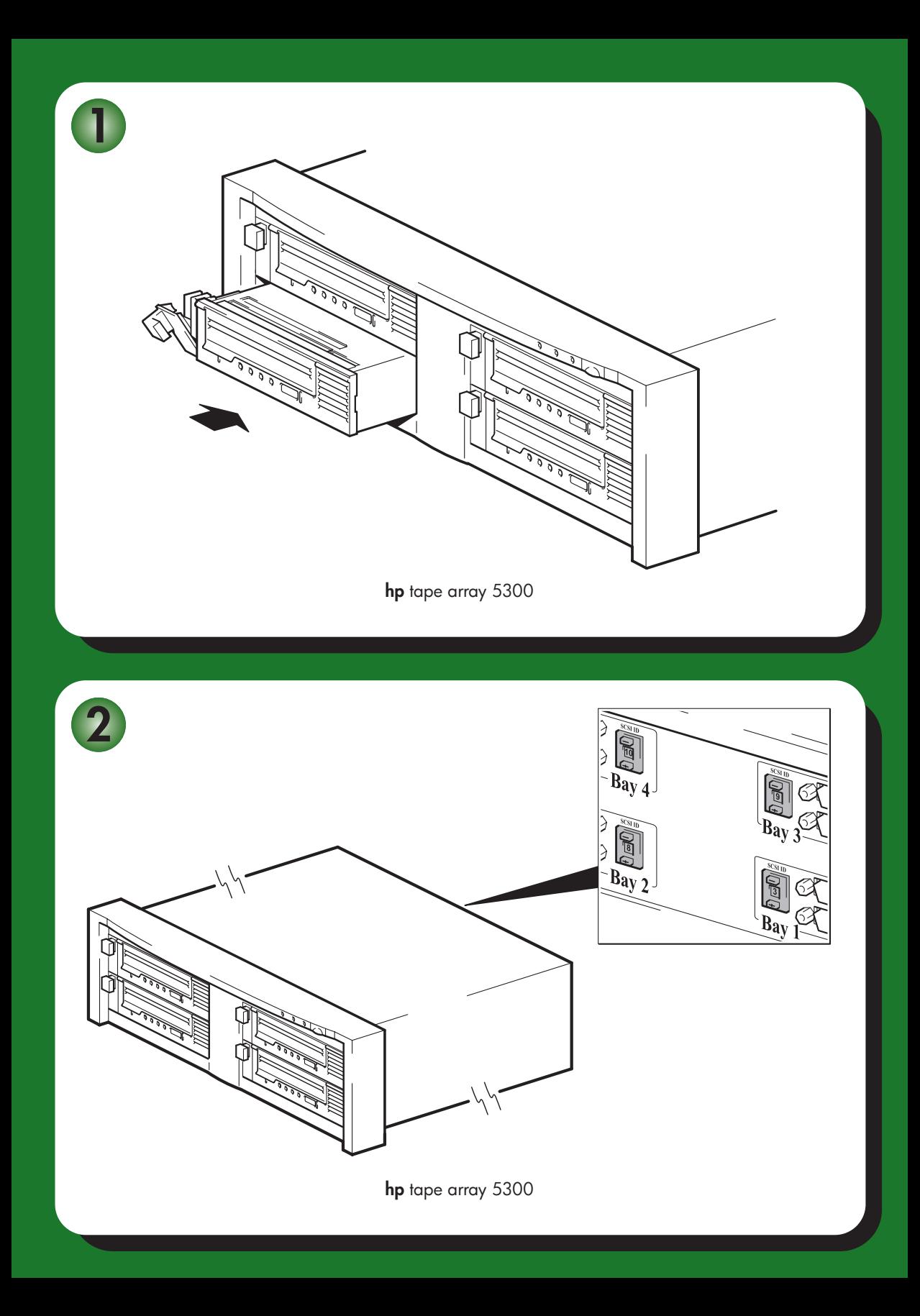

# 可拆卸式磁带机 - 目录

## 预安装

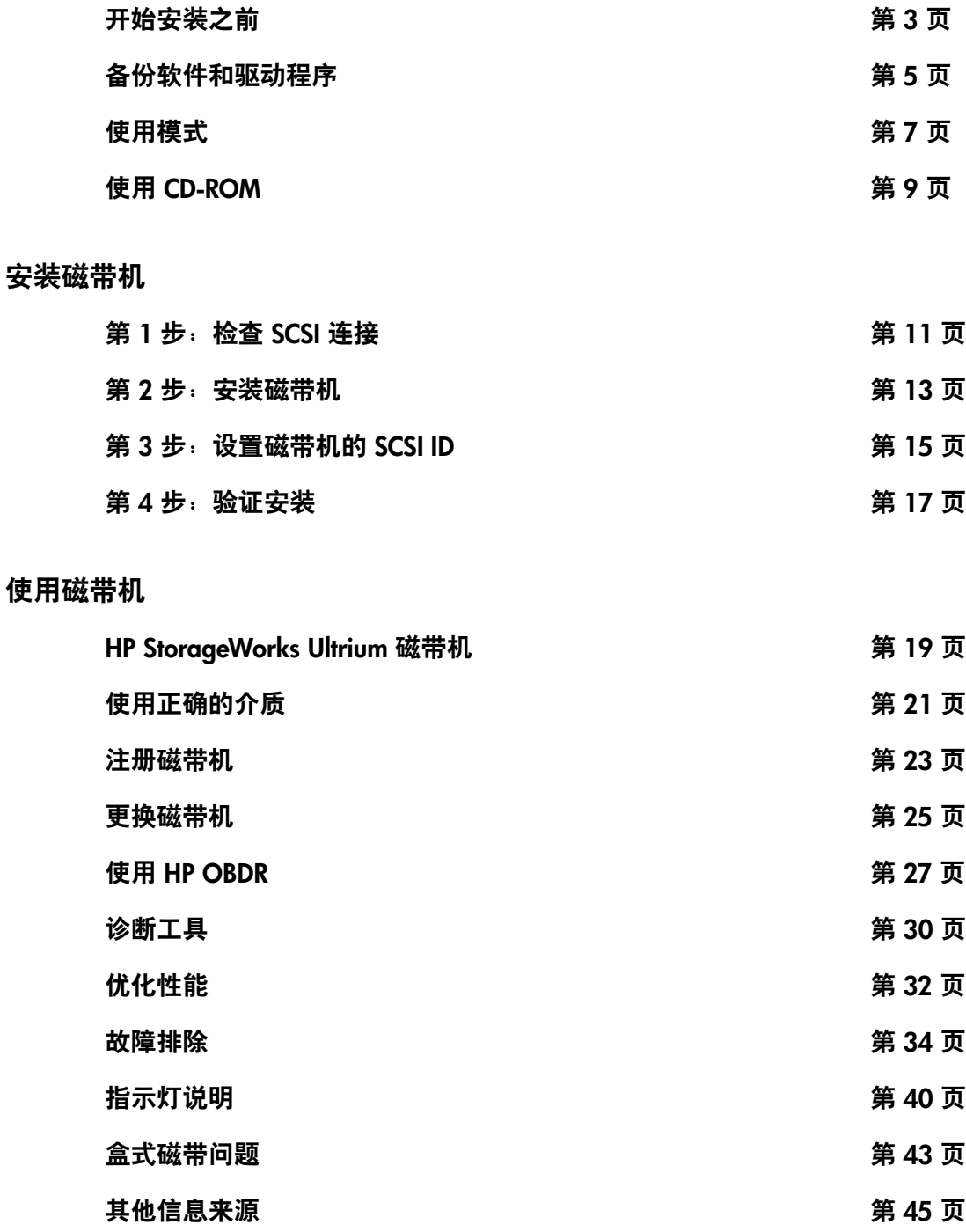

### **Copyright © 2005 by Hewlett-Packard Limited.**

2005 年 2 月 部件号:DW019-90931

Hewlett-Packard Company 不对此材料的任何相关内容提供担保,包括 (但不限于)适销性及 特定用途适用性的隐含性担保。 Hewlett-Packard 对本手册中包含的错误或与本材料的结构、 功能或使用有关的偶发或继发性损失不负任何责任。

本文档包含受版权保护的所有权信息。未经 Hewlett-Packard 的事先书面许可,不得对本文档 的任何部分进行影印、复制或翻译为其他语言。本文档包含的信息如有更改,恕不另行通知。

Linear Tape-Open、LTO、LTO 徽标、Ultrium 和 Ultrium 徽标为 Certance、HP 和 IBM 在美国 和其他地区的商标。

在美国专利局申请专利编号如下:5,003,307、 5,016,009、 5,463,390、 5,506,580,专利 权归 Hi/fn, Inc. 所有。

Microsoft**®**、 MS-DOS**®**、 MS Windows**®**、 Windows**®** 和 Windows NT**®** 是 Microsoft Corporation 在美国的注册商标。

UNIX**®** 是 The Open Group 的注册商标。

对于本文档中包含的技术、编辑或遗漏错误, Hewlett-Packard Company 均不承担任何责任。 本文档中的信息以"原样"形式提供, HP 不提供任何形式的担保, 如有更改, 恕不另行通知。 此类 Hewlett-Packard Company 产品的担保在有限担保声明中提供详细阐述。此处所述内容并 不构成其他担保。

英国印刷

## 产品详细信息

请在此处记下磁带机的详细资料,以便您在需要这些资料时可以很容易地找到它们。机型名称标在磁带机 的前面,产品编号、序列号在磁带机底部的标签上。

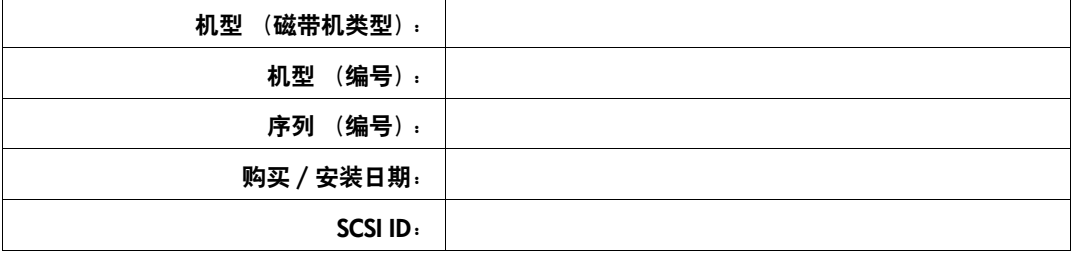

## 开始安装之前

HP StorageWorks Ultrium 磁带机是高性能的 Ultra 160 SCSI 半高设备,其最大脉冲传输速率 为 160 MB/ 秒。该磁带机是专门为在低电压差分 SCSI 总线 (LVDS) 上运行而设计的。 有关详细的产品规格,请参阅我们的万维网站点 (www.hp.com)。

开始安装磁带机之前,应考虑以下问题:

#### 支持哪些操作系统?

HP StorageWorks Ultrium 磁带机可以连接到运行 Windows**®**、 NetWare、 HP-UX、 Tru64、 Linux 和若干其他行业标准操作系统的服务器。关于受支持的操作系统和版本的更多信息,请参 见我们的万维网站点 (www.hp.com/go/connect) 上的

"HP StorageWorks Tape Software Compatibility(HP StorageWorks 磁带机软件兼容性)"主题。

### 可以使用哪种机架安装型系统?

HP StorageWorks 可拆卸式磁带机与 HP StorageWorks Array 5300 系统联合使用,该系统可 与全高和半高磁带机一起使用。它最多可支持 4 个 HP StorageWorks Ultrium 448 (或最多 2 个 HP StorageWorks Ultrium 230、460 或 960 磁带机)。磁带组旨在可以安装在 HP、IBM 和 其他兼容的 19" 机架安装型系统中。必须对其进行正确的安装和配置。有关更多详细信息, 请参考磁带组说明文件。

#### 气流要求

只要磁带组完全插入,它将为 HP StorageWorks Ultrium 磁带机提供足够的气流。应确保磁带 组的前部和后部足够通风。

如果磁带组中存在未使用的托架,则必须安装磁带组附带的闲置金属板。这可以确保为磁带 机提供足够的气流。有关安装闲置金属板的详细信息,请参见磁带组附带的说明文件。

### 如何将磁带机连接到服务器?

请至第 [7](#page-8-0) 页查看使用模式。这提供了如何在不同的系统结构中使用 HP StorageWorks Ultrium 磁带机的说明。

单个磁带机通过磁带组背面的高密度 LVD/SE SCSI 接口连接到它们的主机服务器。它们不需 要任何 SCSI 电缆来插入磁带组。但是,需要电缆和端子将磁带组与 SCSI 主机连接。另请参见 第 4 [页 "是否需要安装其他设备?"](#page-5-0)。

服务器上需要一个正确安装和配置的 SCSI 主机总线适配器 (HBA) 或一个内置的 SCSI 控制器。 为获得最佳性能,磁带机应连接到传输数据的速度可支持磁带机最大脉冲传输速度的 SCSI 总线,请参见表 2, "受支持的 SCSI [总线类型"\(第](#page-12-1) 11 页),且磁带机应为该 SCSI 总线上的唯一设备。切勿将磁带机连接到与磁盘驱动器或 RAID 控制器相同的 SCSI 总线上 (除非使用 Smart Array 6i RAID 控制器连接到 ProLiant 服务器)。

服务器应通过 68 针宽型 IVDS 额定电缆连接到磁带组。推荐的标准配置是在磁带机和主机 服务器之间建立直接的一对一 SCSI 连接,使磁带机成为 SCSI 总线上的唯一设备。可以在磁 带组内以菊花链方式连接两个磁带机,请参见表 2 "受支持的 SCSI [总线类型"\(第](#page-12-1) 11 页)。 切勿使用菊花链方式连接两个以上的磁带机,因为这会降低它们各自与传输速率有关的性能。

#### 如何检查 **SCSI** 总线?

我们强烈建议您使用 HP Library & Tape Tools 来检查服务器当前的 SCSI 配置(请参见 第 15 页 "第 3 步: 设置磁带机的 SCSI ID")。这将提供有关正在使用的 SCSI 总线和 SCSI ID 的信息。

HP Library & Tape Tools 是 HP 磁带存储产品推荐的诊断和支持工具。产品附带的 CD 上包含 此软件,也可以从 HP 网站上免费下载,并且几乎所有的主流操作系统都支持该软件。

有关该工具的兼容性信息、更新和最新版本,请访问 www.hp.com/support/tapetools。

#### <span id="page-5-0"></span>是否需要安装其他设备?

- 您需要订购大小合适的 SCSI 电缆和端子,以适应磁带组的特殊配置。以下 HP 磁带组技 术支持网站中列出了电缆和端子选件: www.hp.com/support/tapearray, 也可从 当地 HP 销售办事处订购。有关如何在磁带组后面板上安装 SCSI 电缆和端子的详细信息, 请参考磁带组的 "入门指南"。也可以从 www.hp.com/support/tapearray 下载 该文档的最新版本。
- 如果服务器上没有备用的适当速率标准的 SCSI 接口, 则必须安装新的 HBA (也称为 SCSI 卡)。SCSI 总线速率应与磁带机的 SCSI 速率匹配或更高。有关推荐的 HBA 的 信息,请参见表 2, "受支持的 SCSI [总线类型"\(第](#page-12-1) 11 页)。有关服务器机型的特定详细 信息,请参考 www.hp.com/go/connect。在安装磁带机之前, 您需要购买新的 HBA 并将其安装在服务器中未使用的 64 位 PCI 扩展插槽中。(该套件还可以安装在 32 位的 PCI 扩展插槽中, 但这会限制性能。)

有关推荐的产品、配置和订购信息,请参考我们的万维网站点:www.hp.com/go/connect 或 www.hp.com/support/ultrium。

# <span id="page-6-0"></span>备份软件和驱动程序

## 备份软件

为实现最佳性能,使用适于您的系统配置的备份应用程序是很重要的。在直接连接配置中, 磁带机连接到独立服务器,您可以使用为单服务器环境设计的备份软件。在网络配置中, 您需要支持企业环境的备份软件。 HP、 Veritas、 Yosemite、 Legato 和 Computer Associates 均可提供合适的产品。有关这些产品和其他适用产品的详细信息,请访问我们的连接网站。

- **1** 请访问我们的连接网站:www.hp.com/go/connect。
- **2** 选择 software compatibility (软件兼容性)。
- **3** 在表中选择操作系统和磁带机机型组合。会显示一份支持的备份应用程序列表。从中可以知 道您的配置是否与 HP 单按钮灾难恢复 (HP OBDR) 兼容。(所有的 HP StorageWorks Ultrium 磁带机都支持 HP OBDR。但是, 如果您的系统配置和备份应用程序也支持 HP OBDR, 那么 您只能使用此功能。请参见第 27 页 "使用 [HP OBDR](#page-28-0)"。)
- **4** 请确保某个备份应用程序支持 HP StorageWorks Ultrium 磁带机,并请根据需要下载任何升级 版或补丁程序。

### 驱动程序

#### **Windows** 用户

可使用 Microsoft 更新中的驱动程序,但使用 HP 驱动程序(从 CD-ROM 上或 Web 站点上 获得)可对新型磁带机的全部功能提供更好的支持。

连接磁带机后,请插入 *HP StorageWorks Tape* CD-ROM 并按照链接从我们的网站下载 HP 驱 动程序: www.hp.com/support, 请参见第 17 页 "第 4 步: 验证安装"。有关 Windows 2000、 Windows XP 和 Windows Server 2003 驱动程序的具体安装说明,请参见附带的 README 文件。

注:建议您通过 CD-ROM 上的 Web 链接而不是"Windows 硬件安装向导"安装驱动程序, 因为您也可以使用 CD-ROM 上的 HP Library & Tape Tools 软件来验证安装是否正确 (请参见 第 17 页 "第 4 步: 验证安装")。如果您无法访问 Internet, 还可以直接从 *HP StorageWorks Tape* CD-ROM 安装驱动程序,但这些驱动程序可能不是最新的可用版本。

### **UNIX** 用户

推荐的备份应用程序使用操作系统的标准内置设备驱动程序。要升级驱动程序,我们建议您 按照补丁文档中的说明为最新版本的操作系统安装补丁。还可在 CD-ROM 上的 *UNIX* 配置 指南 中找到关于配置设备文件的信息。

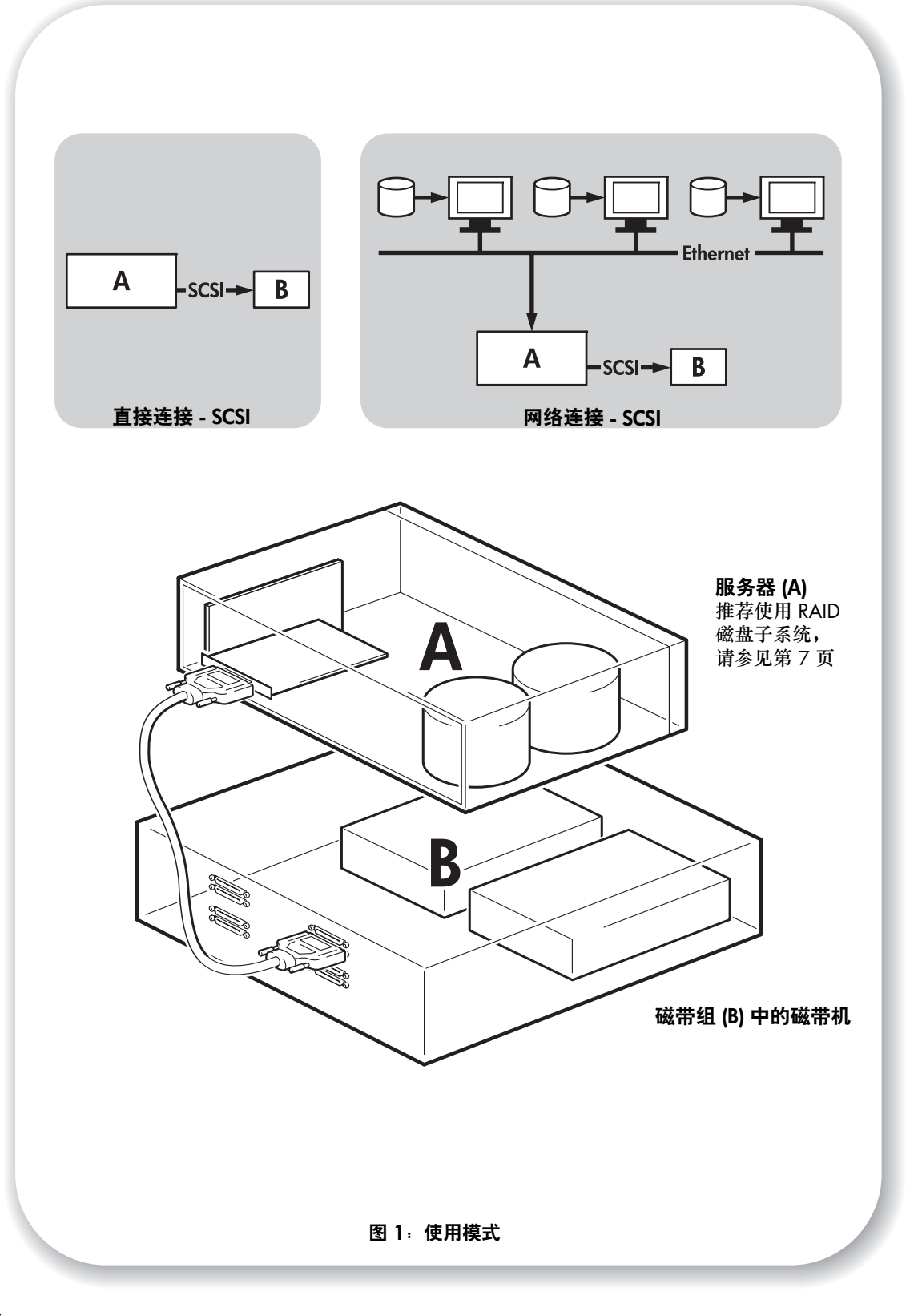

# <span id="page-8-0"></span>使用模式

磁带机安装在磁带组 (B) 中,可用于独立环境或网络环境中。磁带组应始终直接连接到存储 服务器 (A) 上的 VHD SCSI 接口, 如图 1 所示。

#### 推荐的机型

下表显示了推荐的使用模式,第 32 [页"优化性能"](#page-33-0)还提供了更多有关影响性能的因素的信息。

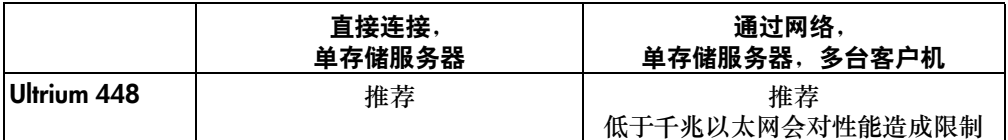

#### 表 **1**:推荐的使用模式

推荐使用 RAID 磁盘子系统,特别对于 Ultrium 448 磁带机。单个磁盘,特别是高速磁盘 (如 15K RPM 驱动器) 也可以应付, 但请注意其他影响性能的因素 - 如数据的可压缩性、 磁盘碎片和文件数量等。可免费使用我们的性能评估工具 (该工具可单独使用或集成到 HP Library & Tape Tools 中) 来检查磁带性能,并测试您的磁盘子系统是否具有最佳的数据 传输速率。也可以使用这些工具以更多可压缩数据来校准恢复性能和最高磁带性能。

#### 其他机型

磁带机可以与其他使用模式一起使用,如网络连接存储器 (NAS) 和存储区网络 (SAN), 但是 HP 目前不对具有这些结构的独立 Ultrium 磁带机的安装和使用提供技术支持。同样,如果您 购买并安装了光纤通道 /SCSI 桥,便可以连接到光纤通道,但目前尚不支持该选件。

有关最新的支持配置,请查看 www.hp.com/go/connect。

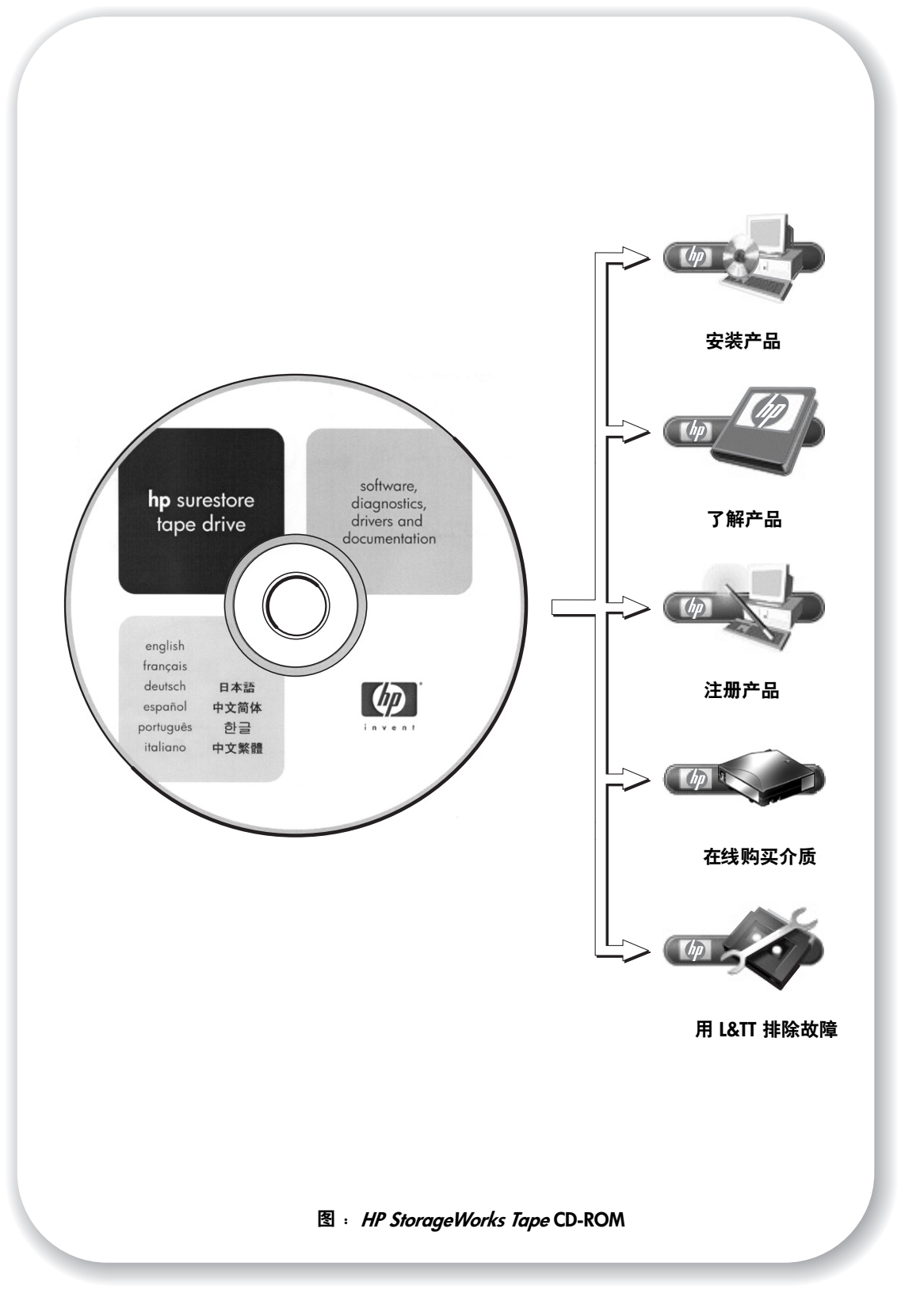

# <span id="page-10-0"></span>使用 **CD-ROM**

*HP StorageWorks Tape* CD-ROM 是有关磁带机信息的中心来源,附带用于获取磁带机最佳 性能的实用程序。

使用 *HP StorageWorks Tape* CD-ROM 来检查安装 (如本指南中所述)、验证并排除安装后 的性能故障。有助于您实现以下操作:

- 安装产品 (包括访问驱动程序)、安装检查、性能信息和工具
- 了解您的产品,包括 *UNIX* 配置指南。
- 注册产品
- 在线购买介质
- 用 HP Library & Tape Tools 排除故障

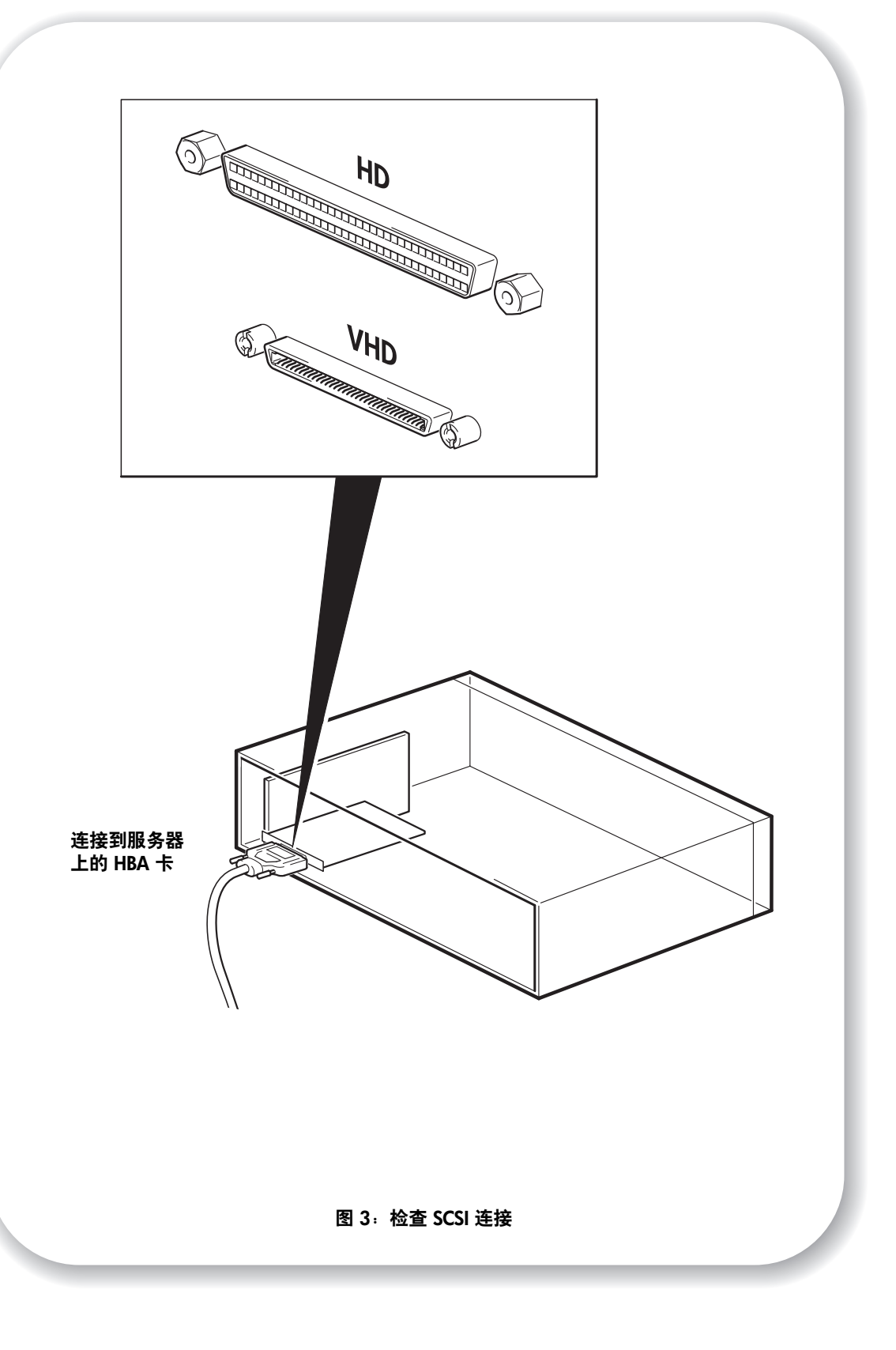

## <span id="page-12-0"></span>第 **1** 步:检查 **SCSI** 连接

以下问题会帮助您检查 SCSI 连接。多数用户都可以使用 HP Library & Tape Tools 检查 SCSI 总线,请参见第 [30](#page-31-1) 页。如果您对所有问题的回答都是"是",那么您已经可以安装 磁带机了。如果您的回答是 "否", 则可能需要购买并安装其他设备。

有关产品的详细信息,请访问 www.hp.com/go/connect

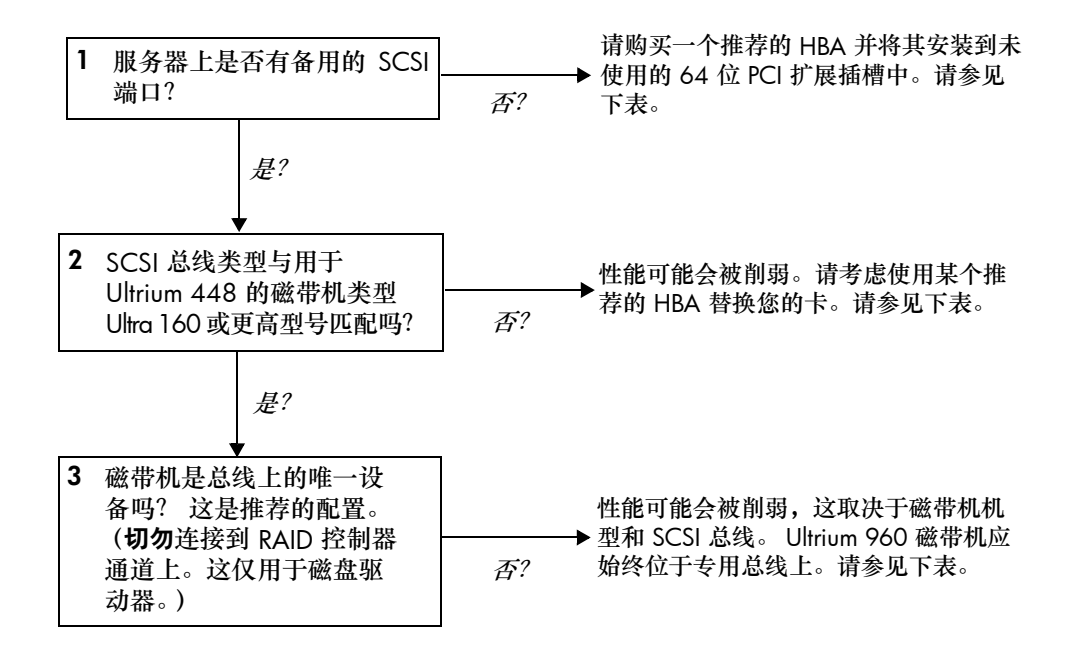

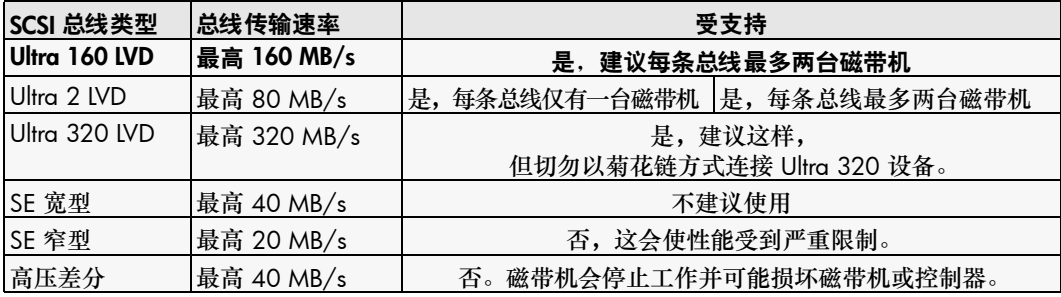

<span id="page-12-1"></span>表 **2**:受支持的 **SCSI** 总线类型

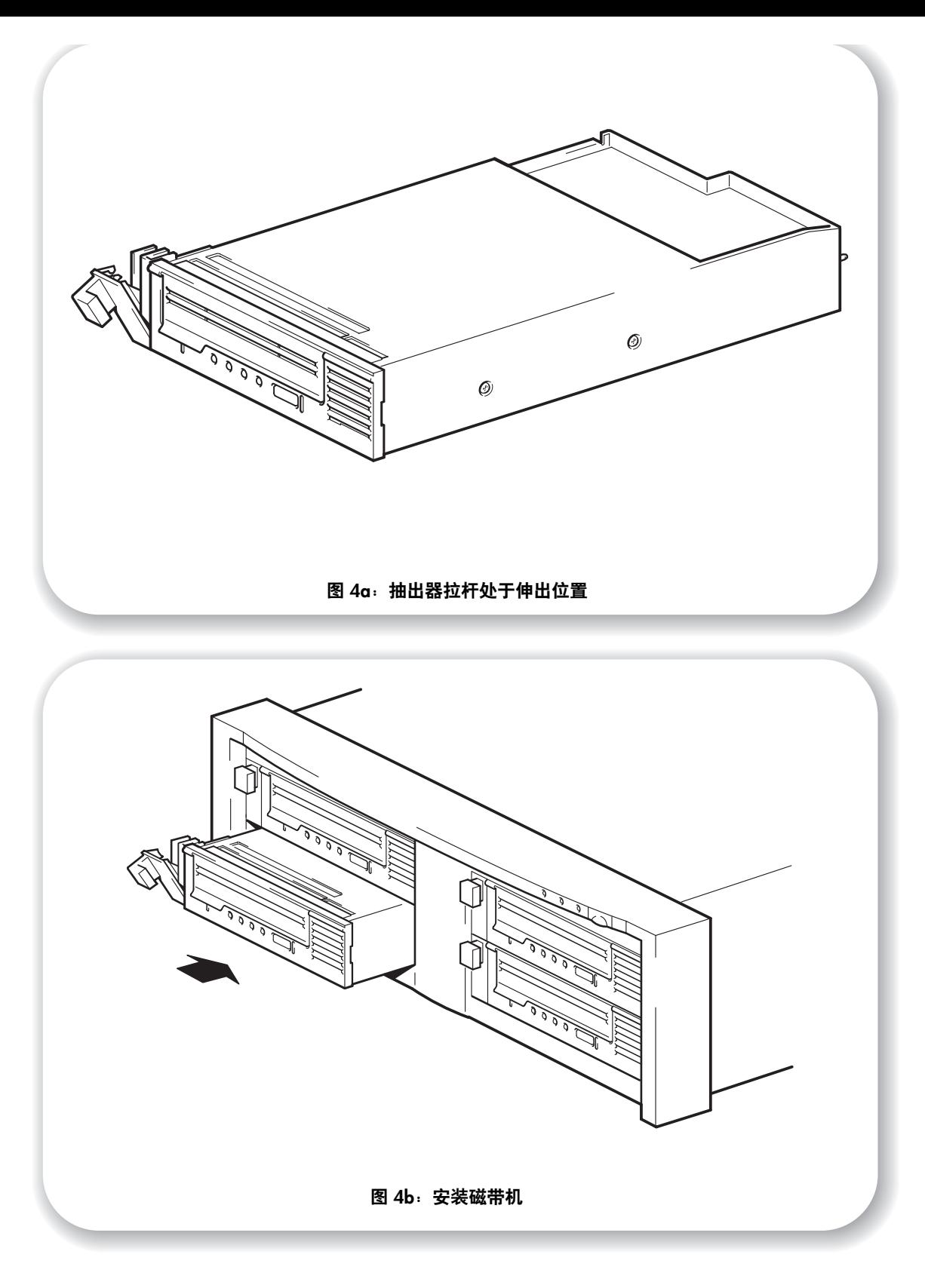

## <span id="page-14-0"></span>第 **2** 步:安装磁带机

Ultrium 448 磁带机的气流要求是在 40℃ 的操作环境下速度为 6 cfm (0.17 m<sup>3</sup>/ 分钟或 10.08 m<sup>3</sup>/ 小时)。该速度在 35℃ 的操作环境中降至 4 cfm。要确保维持此气流要求,磁带 组单元的前部和后部必须保持充分的空气流通。

- **1** 如图 4 所示,确保磁带机上的抽出器拉杆处于伸出位置。
- **2** 小心提起磁带机。
- **3** 将磁带机背面与磁带组侧面的导向槽对齐。
- **4** 沿导向槽滑动磁带机,直至其背面接口与机箱背面的接口相啮合。
- **5** 推入抽出器拉杆,直至该手柄将磁带机锁定到位。

HP StorageWorks Tape Array 5300 设计用于为最多两个全高磁带机 (如 HP StorageWorks Ultrium 230、 460 或 960 磁带机)或最多四个半高磁带机 (如 HP StorageWorks Ultrium 448 磁带机)提供充足的气流。如果仅在磁带组中安装一台半高磁带机,则必须在空闲托架中 使用闲置金属板。有关安装闲置金属板的详细信息,请参见磁带组附带的说明文件。

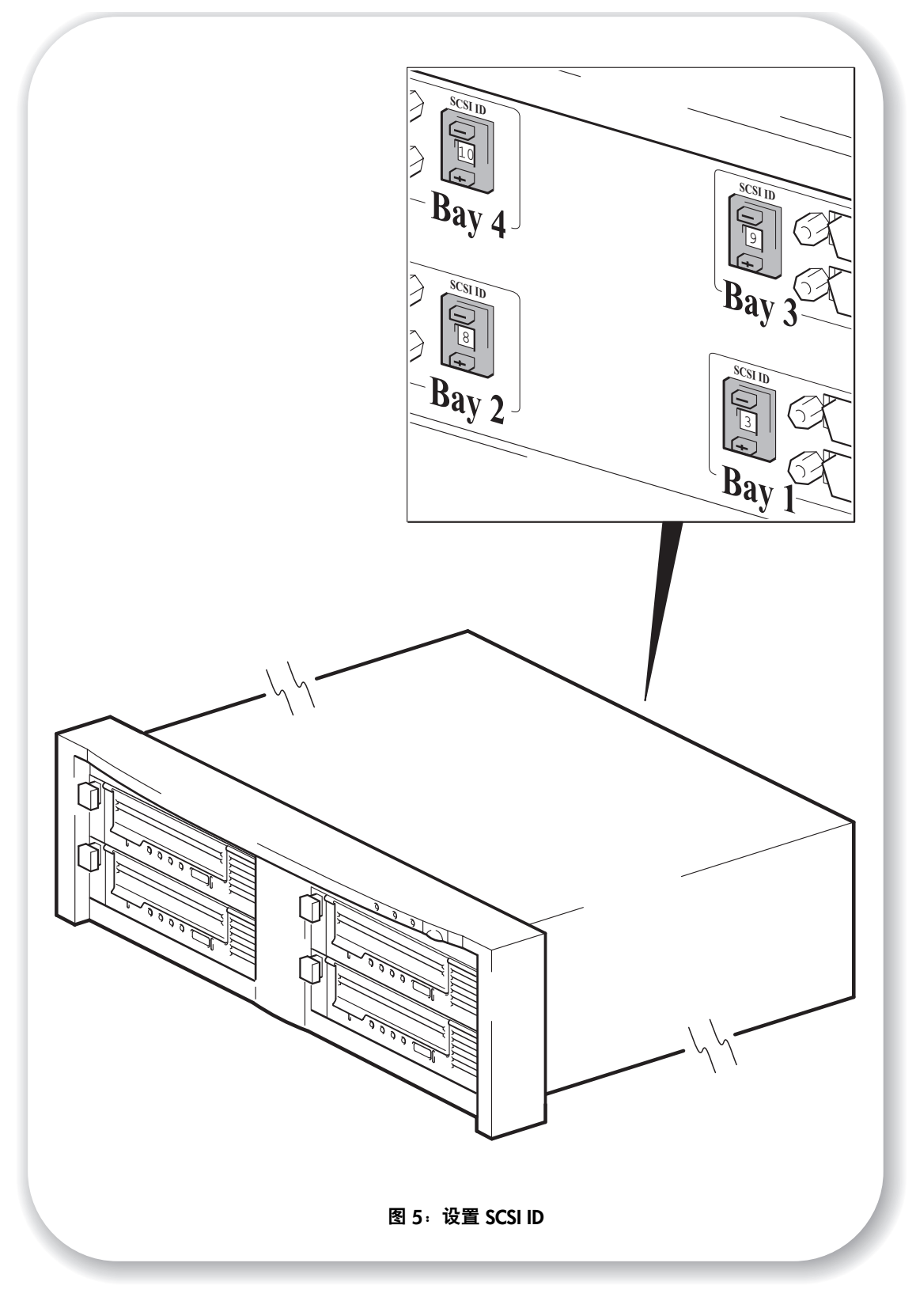

## <span id="page-16-0"></span>第 3 步: 设置磁带机的 SCSI ID

要设置磁带机的 SCSI ID, 您需要在磁带组背面设置适当的开关。地址开关的数量对应 于可插入磁带组的磁带机的数量。可为每个磁带机分配任一介于 0 和 15 之间未使用的 ID。 切勿使用 SCSI ID 7 (该 ID 为 SCSI 控制器保留)或 SCSI ID 0 (该 ID 通常分配给引 导盘)。

**1** 确定要使用的 SCSI ID。

对大多数操作系统来说,都可以从 *HP StorageWorks Tape CD-ROM* 运行 HP Library & Tape Tools 来检查计算机的 SCSI 配置。这将提供有关当前使用的 SCSI 总线和 SCSI ID 的信息。要执行 此操作,请从 CD-ROM 菜单中选择 "用 L&TT 排除故障"选项。(另请参见第 [30](#page-31-0) 页。)

- **2** 设置适当的开关。图 5 显示了 HP StorageWorks Tape Array 5300 后面板上的地址开关。 HP StorageWorks Tape Array 5300 有四个 SCSI ID 开关,最多可以安装四个半高磁带机。 安装两个 HP StorageWorks Ultrium 全高磁带机时,请仅使用 SCSI ID 开关 1 和 2。
- **3** 请确保将 SCSI 端子连接到磁带组背面的正确的 SCSI-OUT 接口。

如果以菊花方式连接设备,请确保位于同一 SCSI 总线上的每个设备拥有唯一的 SCSI ID。 切勿在同一 SCSI 总线上以菊花链方式连接两台以上设备,而且应确保终端设备已进行 端接。切勿混用不同的磁带机系列 (只能以菊花链方式连接其他 Ultrium 磁带机) 切勿使 磁带机 (如 Ultrium 960 磁带机) 位于 Ultra 320 设备所在的同一总线上。

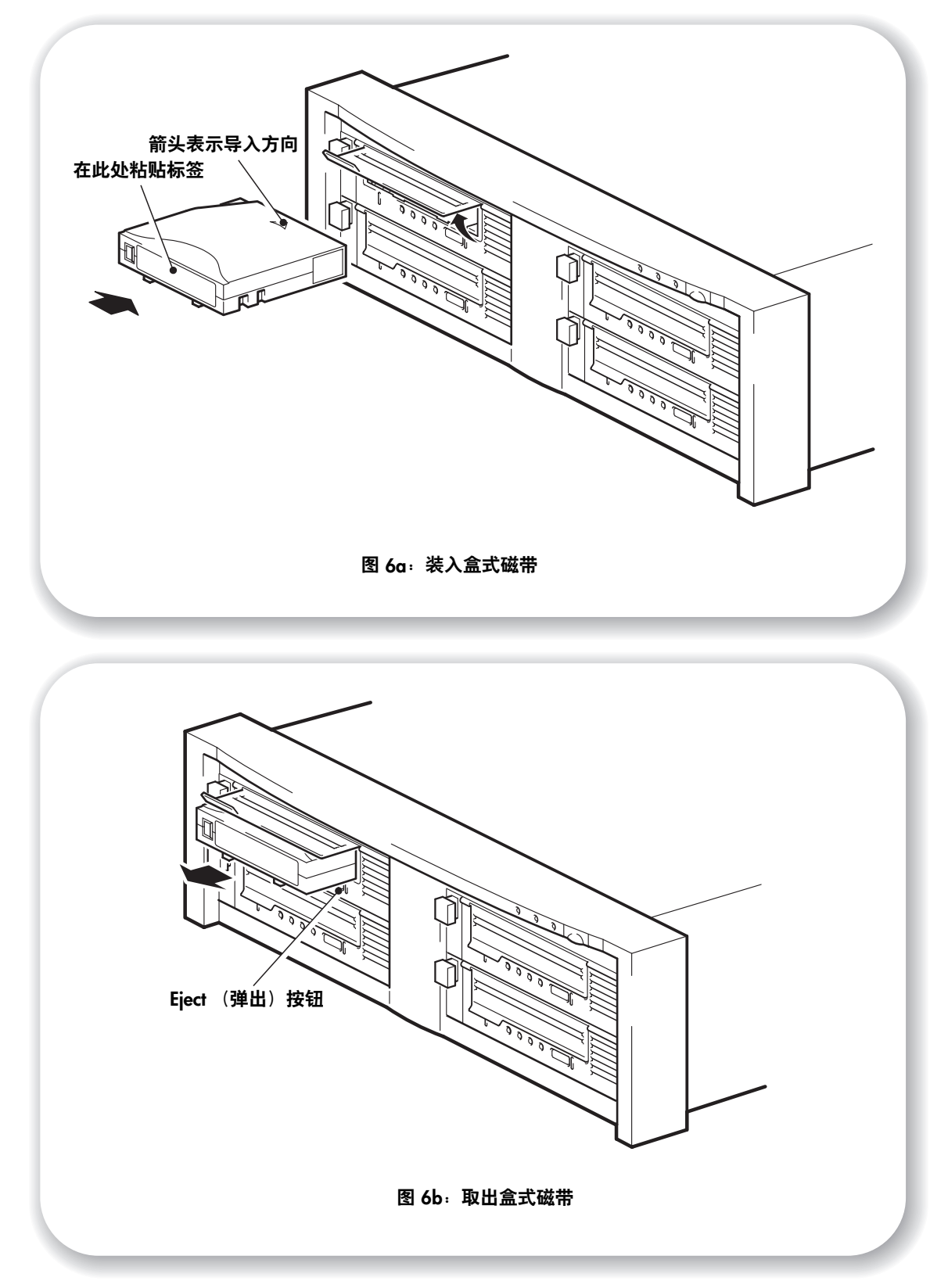

## <span id="page-18-0"></span>第4步:验证安装

## 检查操作

- **1** 打开磁带组、服务器。磁带机将运行硬件自检程序,大约需要 5 秒钟。如果自检通过,绿色 "Ready"(就绪)指示灯会闪烁,然后稳定地显示绿色。如果自检失败,则"Drive Error" (磁带机错误)指示灯和 "Tape Error"(磁带错误)指示灯会闪烁,而 "Ready"(就绪) 指示灯和 Clean (清洗)指示灯熄灭。除非重置磁带机,否则此情况将继续出现。有关 指示灯的更多信息,请参见第 40 [页 "自检过程中的指示灯"](#page-41-1)。
- **2** 安装驱动程序并备份软件。

在 Windows 系统中, "Windows 硬件安装向导"会自动显示。建议关闭此向导,而通过 *HP StorageWorks Tape* CD-ROM 上的链接来安装驱动程序。插入 CD-ROM,选择 "安装 产品",然后选择 "安装驱动程序"。对于所有操作系统,请确保已下载了备份应用程序 所需的所有升级程序 (请参见第 [5](#page-6-0) 页)。

**3** 验证磁带机安装是否成功。

从 *HP StorageWorks Tape* CD-ROM 上的链接中选择"安装产品",然后选择"安装检查"。 有关更多信息,请参见第 [30](#page-31-0) 页。

*HP StorageWorks Tape* CD-ROM 上的 *UNIX* 配置指南 还包括了一个验证步骤。

- 注 如果您在此验证过程中遇到问题,请转至第 34 [页"故障排除"](#page-35-0),以获得有关诊断和解决问 题的帮助。
	- **4** 执行备份并恢复测试以检查磁带机是否可将数据写入磁带。关于具体说明,请参考备份应用 程序说明文件。使用磁带机附带的空白盒式磁带。有关推荐的盒式磁带的更多信息,请参见 第 21 [页 "使用正确的介质"。](#page-22-0)

### <span id="page-18-1"></span>装入盒式磁带

- **1** 提起盒式磁带挡门并将盒式磁带插入磁带机前端的插槽中,使白色箭头在最上方且朝向磁 带机挡门。轻轻推压,直到磁带机接收磁带并将其装入。(见图 6a。)
- 2 磁带机执行装入顺序时, "Ready"(就绪)指示灯呈绿色闪烁。当盒式磁带装入完毕时, "Ready"(就绪)灯会稳定地显示绿色。

### 退出盒式磁带

- 告诫 严禁在盒式磁带完全弹出前将其取出,并避免在装有盒式磁带时关闭磁带机电源(因为磁带 在电源关闭状态下会失去张力)。
	- **1** 按下前面板上的 "Eject"(弹出)按钮。(见图 6b。)
	- **2** 磁带机完成当前任务后,将磁带倒至带头,然后将盒式磁带弹出。倒带过程可能需要 10 分钟。"Ready"(就绪)指示灯将闪烁,表示正在退出盒式磁带。

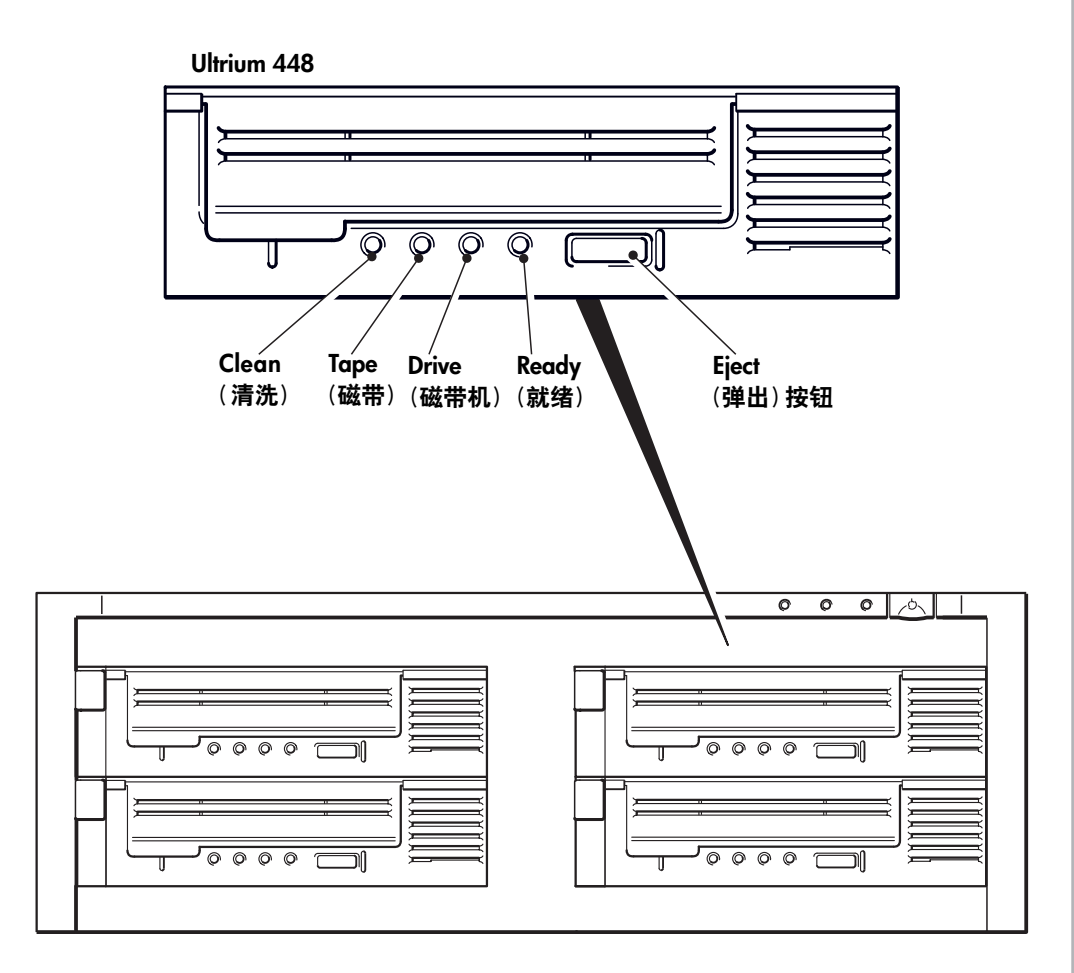

图 **7**:磁带机的控件和指示灯

## <span id="page-20-0"></span>您的 **HP StorageWorks Ultrium** 磁带机

您的 Ultrium 磁带机前面板上有四个指示灯 (LED,发光二极管),用于指示磁带机状态。这些指 示灯可提供有用的故障排除信息,另请参见第 40 [页 "指示灯说明"](#page-41-0) 。有关在常规操作中使用 "Eject"(弹出)按钮的更多信息,请参见第 [17](#page-18-1) 页;有关强制弹出的详细信息,请参见第 [43](#page-44-1) 页。

### 前面板指示灯

有如图所示的四个指示灯。(见图 7。)

**Ready** (就绪)(指示灯,呈绿色)

- 亮:磁带机已准备就绪可以使用
- 熄灭:磁带机电源已关闭,或在自检过程中出现故障
- 闪烁:磁带机正在使用
- 重复闪烁模式:磁带机处于 OBDR 模式
- Drive (磁带机) (指示灯, 呈琥铂色)
- 熄灭:未检测到任何故障
- 闪烁:磁带机的机械装置检测到硬件错误

#### Tape (磁带)(指示灯, 呈琥铂色)

- 熄灭:未检测到任何故障
- 闪烁:当前在磁带机中的磁带出现故障。该指示灯亮起的原因有很多,但在某种程度上均与磁 带错误有关,例如,损坏的介质或不受支持的磁带。切勿使用该盒式磁带;请将其更换。插入 另一磁带时,该指示灯将熄灭。

#### **Clean** (清洗)(指示灯,呈琥铂色)

- 亮:正在清洗盒式磁带
- 熄灭:磁带机不需要清洗
- 闪烁:磁带机需要清洗

## 易用性功能

HP StorageWorks Ultrium 磁带机前面板的设计增强了对于残疾人士的易用性。这包括状态指示 灯的大字体标签和易于使用的 "Eject"(弹出)按钮。

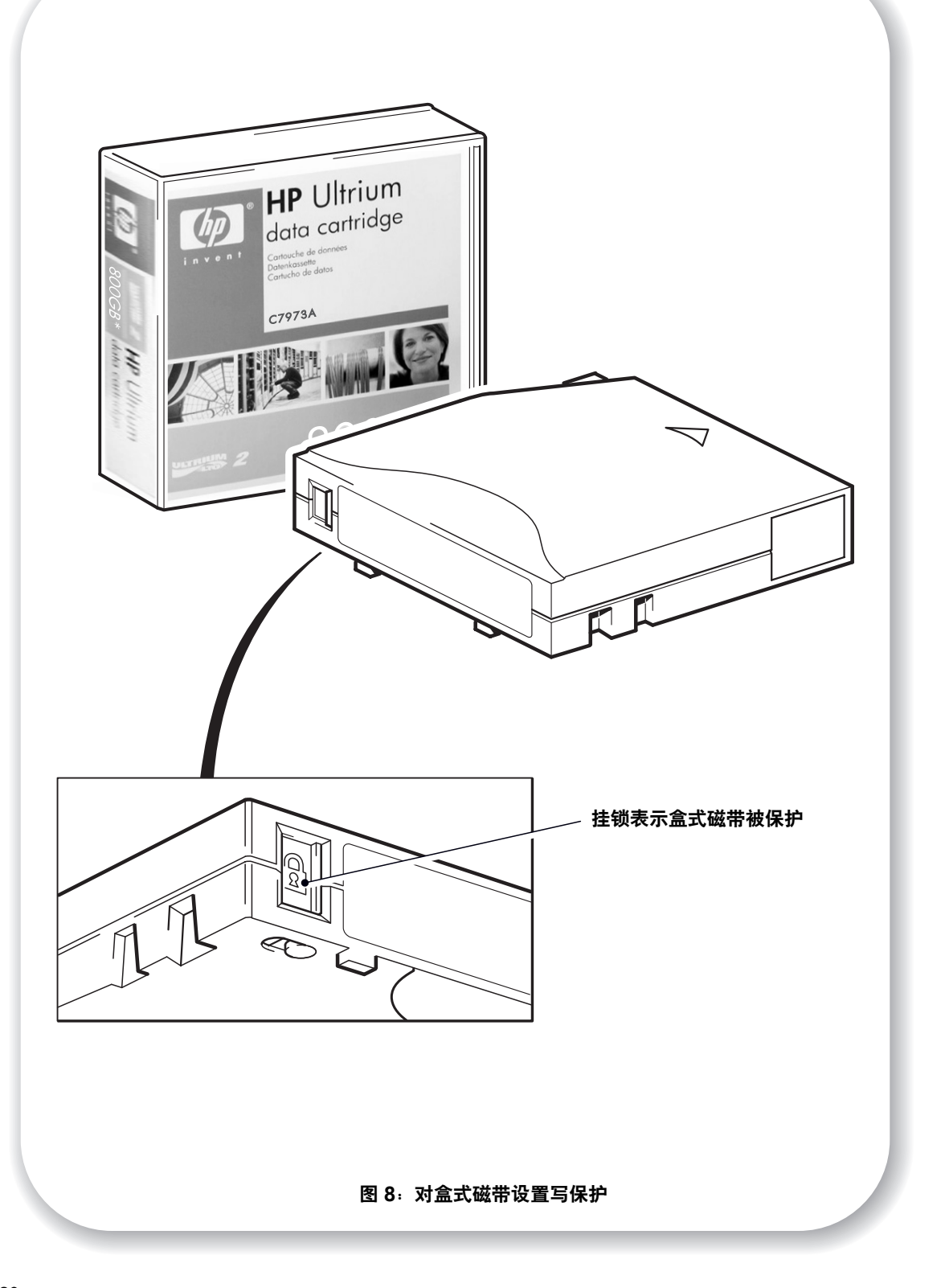

## <span id="page-22-0"></span>使用正确的介质

为了实现最优性能,建议您使用 HP 品牌的介质。在线订购地址: www.hp.com/go/storagemedia/ultrium

### <span id="page-22-2"></span>数据带

HP StorageWorks Ultrium 磁带机使用 Ultrium 盒式磁带。这些是与您的磁带机的格式匹配的 单卷轴盒式磁带,并且已在高容量、高生产量和高可靠性方面得到优化。兼容性介质可根据 Ultrium 徽标加以辨别,该徽标与您的磁带机前部的徽标相同。切勿在您的磁带机中使用其他 格式的盒式磁带,也不要在其他格式的磁带机中使用 Ultrium 盒式磁带。

为获得最佳性能,请使用与您的磁带机规格相匹配的数据带 (请参[见表](#page-22-1) 3)。较低规格的数 据带传输速率会降低且可能不支持写操作;而较高规格数据带传输速率则会不支持读或写。 我们建议:

- Ultrium 400 GB\* 盒式磁带 (C7972A) 用于 Ultrium 448 磁带机。
- \* 所有值均采用 2:1 压缩。

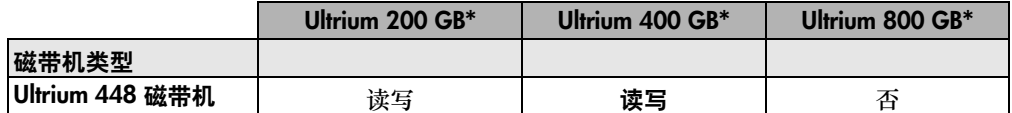

#### 表 **3**: **Ultrium** 数据带和 **HP StorageWorks Ultrium** 磁带机兼容性

#### <span id="page-22-4"></span><span id="page-22-1"></span>对盒式磁带设置写保护

如果要保护存储在盒式磁带中的数据不被修改或覆盖,您可以将盒式磁带设置为写保护。 始终在更改写保护之前将盒式磁带从磁带机中取出。

- 要对盒式磁带设置写保护,请将开关推到右侧以防止向盒式磁带写入数据。请注意,该槽 片上的挂锁表示盒式磁带被保护。
- 要取消盒式磁带写保护,请将开关推到左侧以允许向盒式磁带写入数据。图 8 指明了写保 护标签的位置。

写保护不能避免盒式磁带上的数据被整体擦除或消磁。切勿整体擦除 **Ultrium** 格式的盒式磁带。 这将破坏预先记录的伺服信息,并且导致盒式磁带不可用。

#### <span id="page-22-3"></span>清洗带

必须使用 Ultrium 清洗带清洗 HP StorageWorks Ultrium 磁带机,因为其他清洗带无法装入和 运行。建议使用 HP Ultrium 通用清洗带 (见表 3)。与某些早期的 Ultrium 清洗带不同, 橙色的 HP Ultrium 通用清洗带是专为 Ultrium 磁带机设计的。

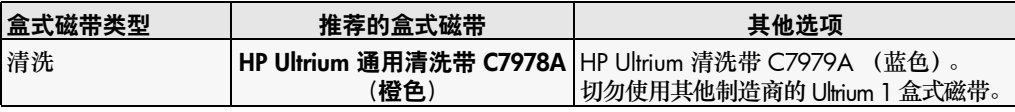

#### <span id="page-22-5"></span>表 **4**:清洗带兼容性

### 清洗磁带机

HP StorageWorks Ultrium 磁带机不需要定期清洗。只有在橙色"Clean"(清洗)指示灯闪烁时, 才可以使用 Ultrium 通用清洗带。

- **1** 插入 Ultrium 通用清洗带。
- **2** 磁带机将执行清洗过程并在完成后弹出盒式磁带(此过程可能需要 5 分钟)。在清洗过程中, 橙色 "Clean" (清洗) 指示灯将持续发亮, 绿色 "Ready" (就绪) 指示灯将闪烁。 每个 HP Ultrium 通用清洗带 (C7978A) 可以在 Ultrium 磁带机上最多使用 50 次。(对于任何磁 带机,蓝色 HP Ultrium 清洗带 (C7979A) 最多只能使用 15 次。) 如果清洗带立即被弹出,同时 "Tape"(磁带)指示灯亮起,说明清洗带已过期。

### 保养盒式磁带

妥善保管您的 HP 介质并遵循推荐的准则是十分重要的。请参见第 43 [页 "保养盒式磁带"。](#page-44-1)

## <span id="page-24-0"></span>注册磁带机

安装并测试了 HP StorageWorks Ultrium 磁带机后,请花几分钟的时间来注册您的产品。 可通过 www.register.hp.com 网站进行注册。

要确保完成注册,您需要回答电子表格上的一些必答题。其他问题为选答题。当然,您填写 得越多,我们就能更好地满足您的需求。

注 HP 及其附属公司承诺尊重并保护您的隐私。有关更多信息,请访问我们的万维网站点 (www.hp.com),然后单击 Privacy Statement (隐私声明)。

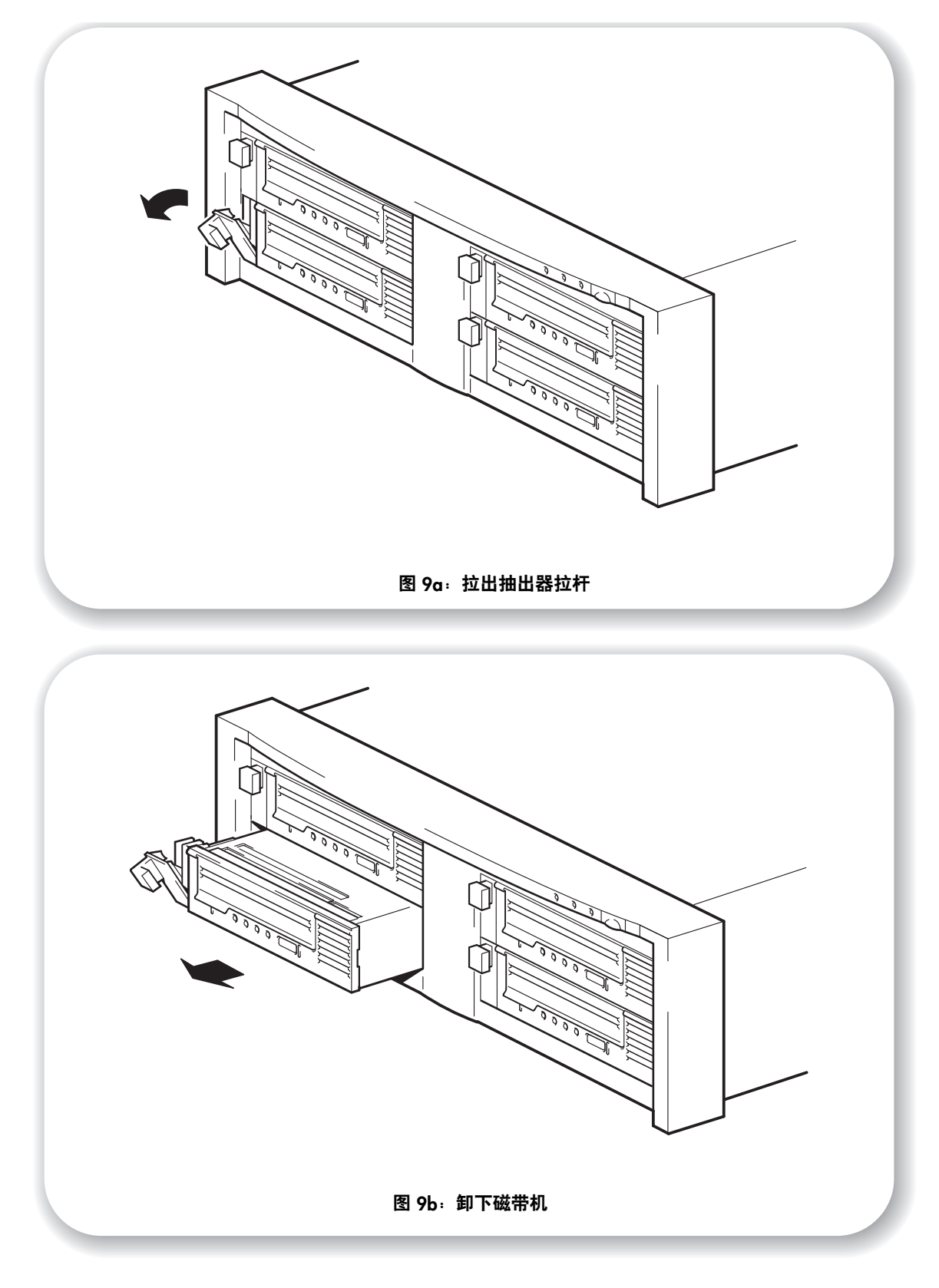

## <span id="page-26-0"></span>更换磁带机

拆卸和更换 HP StorageWorks Ultrium 可拆卸式磁带机时无需关闭磁带组的电源。不过, 您应注意以下几点:

- 如果在系统电源接通时磁带组中的所有磁带机均已通电,则主机会识别这些磁带机。 只要总线上没有活动,您就可以卸下其中任何一台磁带机,并用另外一台磁带机将其 更换。
- 切勿从连有磁带机且磁带机正在运行(例如正在备份或恢复数据)的总线上卸下磁带机, 或者将磁带机添加到总线上。等到总线上没有活动时,才可以卸下或添加磁带机。
- 如果磁带机未通电或在系统通电*之后*将磁带机放入空插槽中,则必须重置系统,主机 才能识别该磁带机。
- SCSI ID 由磁带组控制,而不是由磁带机自身控制,因此,如果您卸下一台磁带机并 用另外一台磁带机将其更换,则 ID 不会发生改变。
- **1** 将要更换的磁带机的抽出器拉杆拉至伸出位置。(见图 9a。)
- **2** 用抽出器拉杆将磁带机从磁带组中稳定地轻轻拉出。(见图 9b。)
- **3** 要插入另外一台磁带机,请按照第 13 页 "第 2 [步:安装磁带机"](#page-14-0)中的说明进行操作。

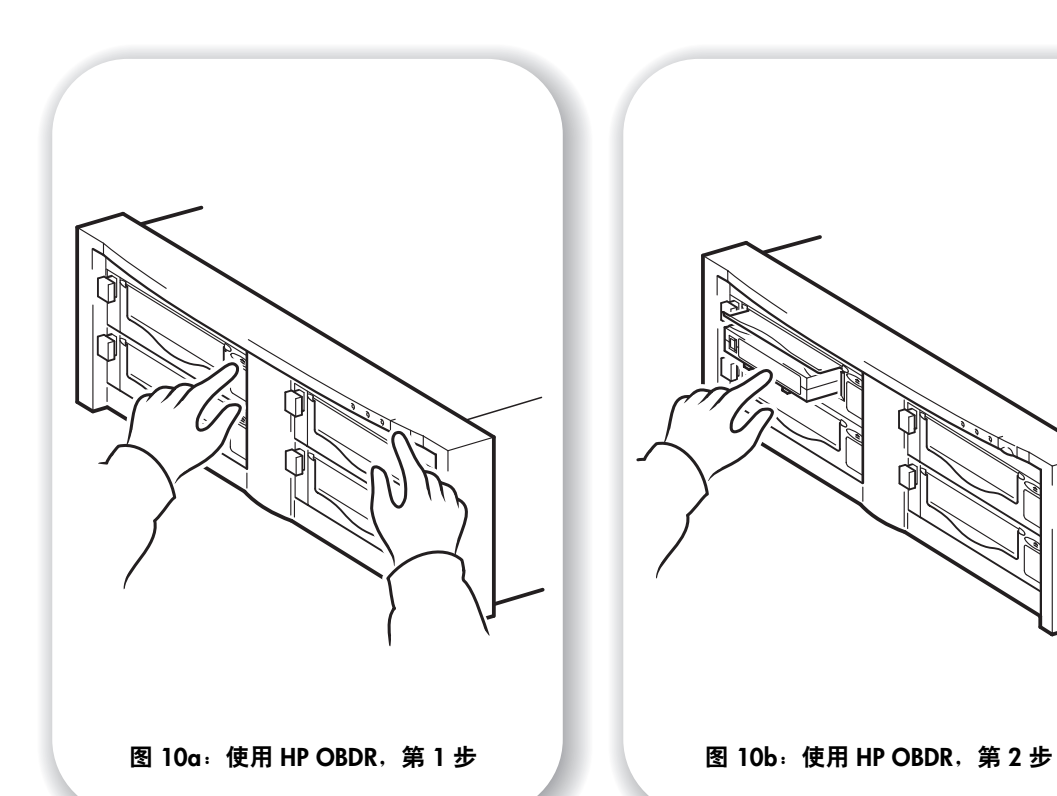

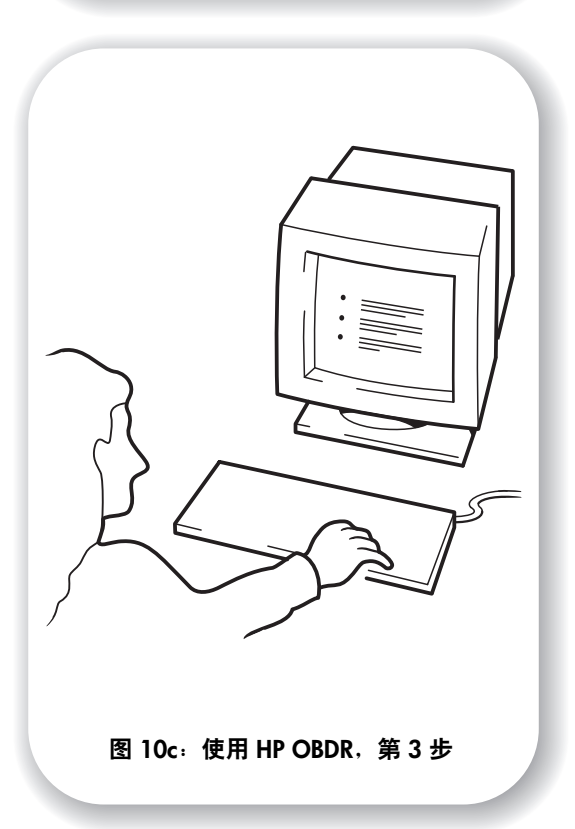

# <span id="page-28-0"></span>使用 **HP OBDR**

## 兼容性

HP 单按钮灾难恢复是所有 HP StorageWorks Ultrium 磁带机的标准功能。但是,它只能配合 特定的配置使用,且尽管它可以用于网络环境,却只能恢复与磁带机直接连接的服务器。 要了解您的系统 (硬件、操作系统和备份软件)是否与 OBDR 兼容,请参考我们的万维网站点 www.hp.com/go/connect。

有关更多 OBDR 好处和新增功能的具体信息,请参考我们的万维网站点 www.hp.com/go/obdr。

注 HP OBDR 不适用于 HP-UX 和其他非 Intel UNIX 操作系统, 也不兼容基于 Intel 的 Solaris 系统。 如果直接将磁带机连接到主机总线适配器 (HBA) 上,带有 RAID 控制器的服务器将支持 HP OBDR。在 ProLiant 服务器上, 如果控制器是 Smart Array 6i, 则磁带机可以直接连接到 该控制器上的 SCSI 端口。

如果您的系统不支持 HP 单按钮灾难恢复,仍可正常使用磁带机进行备份和恢复数据。但是 您必须记住,只要更改系统配置,就要创建一套单独的操作系统紧急恢复盘。

## **HP OBDR** 具有什么功能?

只需使用磁带机和最新的备份盒式磁带,HP OBDR 即可让您从以下类型的系统灾难中恢复:

- 硬盘故障,只要用于更换的硬盘大小等于或大于原硬盘,而且使用相同的接口 (例如, 使用另一个 SCSI 硬盘更换原来的 SCSI 硬盘)
- 硬件故障,此处服务器可用相同组件替换
- 由于操作系统错误引起的文件损坏
- 由于应用软件错误引起的文件损坏
- 使您无法正确引导系统的病毒
- 使您无法正确引导系统的用户错误

当运行 HP 单按钮灾难恢复时,磁带机运行顺序如下:

- **1** 它会进入一个特殊的灾难恢复模式,使其可以恢复并重新引导操作系统。它的作用相当 于一个可引导的 CD-ROM。(缺省情况下,系统从 CD-ROM 进行引导的功能通常是启 用的。如果您更改了此设置,则需要重新启用它。有关更多详细信息,请参见系统 BIOS 手册。)
- **2** 磁带机将返回正常模式并恢复数据。

## 远程灾难恢复 (仅适用于 **ProLiant** 服务器)

ProLiant 服务器上的 HP Remote Insight Lights-Out Edition (RILOE) 使 IT 管理员可以远程完全 恢复故障服务器,而不必亲自到达现场。现场非技术人员只需按照管理员要求将可引导盒式 磁带插入磁带机即可。

有关此性能的使用和兼容性方面的更多信息,请参考 HP OBDR 网站: www.hp.com/go/obdr。

### 测试兼容性

我们建议安装后立即执行完全灾难恢复 - 如果可能,应在空白的硬盘上进行。如果没有空 白硬盘并且不想覆盖系统,则可通过以下步骤中的第 3 步安全取消灾难恢复过程。

有关适当的备份应用程序的更多信息,请参见我们的连接网站 (www.hp.com/go/connect)。

## <span id="page-29-0"></span>运行 **HP OBDR**

HP OBDR 只能与支持单按钮灾难恢复的备份应用程序一起使用, OBDR 的使用方法对于不 同的软件公司有所不同。

在使用 HP OBDR 之前,请访问我们的万维网站点 (www.hp.com/go/obdr),以获得有关 固件升级和故障排除的最新信息。

- **1** 提起盒式磁带挡门并将已分配给 HP OBDR 的最新可引导盒式磁带插入磁带机中(见图 10a)。 盒式磁带必须通过以 CD-ROM 格式写入数据的备份应用程序来写入。
- **2** 按住磁带机的 "Eject"(弹出)按钮。按住 "Eject"(弹出)按钮,打开磁带组和服务器的 电源(请参见图 10b)。此操作会激活 HP 单按钮灾难恢复过程。在执行 OBDR 顺序过程中, 当前面板上的 "Ready"(就绪)指示灯闪烁时,请立即松开按钮。这是一个重复模式: 闪烁 - 稳定发亮 - 闪烁。

#### **HP ProLiant** 服务器的键盘快捷键

无需按下 "Eject"(弹出)按钮。只需打开服务器,并在电源自检 (POST) 过程中按下 [F8] 功能键即可。这将调用 OBDR 以恢复系统。有关更多信息和特殊说明,请参考我们的万维 网站点 www.hp.com/go/obdr。

- **3** 请按照屏幕上显示的说明设置操作系统 (请参见图 10c)。屏幕说明将因备份软件的不同而 不同。通常,您可以接受对所有提示的缺省响应,例如按下 <Enter> 键即可。
- **4** 当磁带机将操作系统恢复到可以运行正常数据恢复的状态时,指示灯将以 OBDR 模式闪烁 (如第 2 步中所述)。

**5** 操作系统设置完毕并重新引导后,磁带机上的"Ready"(就绪)指示灯将稳定地显示绿色。 如果愿意,您可以卸去备份盒式磁带。现在,您已经准备就绪,可以进行正常数据恢复了。 请按照恢复程序的常规步骤进行恢复。

#### 如果恢复失败

如果出于某种原因而导致恢复失败,请访问我们的万维网站点 (www.hp.com/go/obdr) 以获得故障排除的详细信息。

## <span id="page-31-0"></span>诊断工具

## <span id="page-31-1"></span>**HP Library & Tape Tools**

HP StorageWorks Library & Tape Tools 是 HP 磁带存储产品推荐的诊断和支持工具。产品附带 的 CD 上包含此软件,也可以从 HP 网站免费下载。几乎所有的主流操作系统都支持该软件。 有关该工具的兼容性信息、更新和最新版本,请参见 www.hp.com/support/tapetools。

### 使用 **Library & Tape Tools** 检查磁带机安装

要运行该检查,必须先安装磁带驱动程序。测试过程中,您还需要提供一盘可写的盒式磁带。

- 1 从 HP StorageWorks CD 中选择"安装产品",然后选择"安装检查"。这将会以特殊模式从 CD 直接运行 Library & Tape Tools (服务器上未安装)以执行安装检查。
- **2** 选择相应的测试以验证磁带机安装是否正确。
	- 验证设备连接
	- 验证配置 (总线和驱动程序配置)
	- 验证磁带机状况 (测试盒式磁带的写入和读取)
	- 验证磁带机性能 (磁带机的数据传输速率)
	- 验证系统性能 (磁盘子系统的数据传输速率)
	- 验证磁带机冷却
- **3** 测试结束时您会得到一份摘要,包含测试结果和解决已发现问题的建议。

#### 用 **Library & Tape Tools** 排除故障

**1** 从 HP StorageWorks CD 中选择 "故障排除"。

这将允许您以标准模式直接从 CD 运行 Library & Tape Tools (服务器上未安装),或运行服务 器上已安装的 Library & Tape Tools。 HP 建议安装 Library & Tape Tools,以便随时进行快速 存取。如果您将来需要联系 HP 技术支持人员, 也会要求您使用 Library & Tape Tools, 所以 最好将其安装在服务器上。

- **2** Library & Tape Tools 首次运行时会扫描系统上的 HP 磁带机和库,并要求您选择其中之一结合 使用。此时您可以查看服务器的 HBA 配置、设备的连接方式和这些设备的 SCSI ID。
- **3** 一旦选定了设备,对于故障排除您就有了多种选择。
	- 设备识别: 显示任意已装入的盒式磁带的部件号、序列号和相关信息
	- 固件升级:允许您查找并升级至固件的最新版本。要执行此操作,您需要连接至 Internet。
- 运行测试:允许您对磁带机运行前摄测试,如磁带机评估测试,该测试将在 20 分钟内 验证磁带机的功能性。HP 建议在致电 HP 技术支持人员前先运行此测试。测试过程中, 您还需提供一盘可写的 "可靠"盒式磁带。
- 生成支持单:这是一次完整的附带说明的磁带机日志转储,HP 技术支持人员用它来了 解您的磁带机状况。最有用的是设备分析部分,该部分是形成磁带机状况综合分析的 约 20 条规则的输出结果。如果发现问题,这些规则会给出建议,如清洗磁头或尝试 不同的磁带。可以将支持单发送给 HP 技术支持人员,以备日后分析使用。
- 运行性能测试:Library & Tape Tools 中也集成了测量磁带机写入 / 读取性能和磁盘子系统 数据生成速率的测试。使用这些测试查找系统中的性能瓶颈。

## 性能评估工具

为获得最佳性能,您的磁盘子系统需要具有 24 MB/秒(未压缩)(对于 Ultrium 448 磁带机)。

可免费使用我们的独立的 Performance Assessment Toolkit (PAT) 来检查磁带性能并测试您的 磁盘子系统是否具有最佳的数据传输速率。

可以从网站 (www.hp.com/support/pat) 中找到这些工具,并附带有用于理解备份系统 所需性能的完整指南和查找并解决性能问题的建议。在性能不理想的绝大多数情况中,导致 瓶颈产生的都是磁盘子系统的数据传输速率。在致电 HP 技术支持人员之前,请按照指南进 行操作并尝试使用这些工具。

请注意, HP Library & Tape Tools 中也集成了性能工具,可从网站 (www.hp.com/support/tapetools) 和磁带机附带的 CD-ROM 中获得。

# <span id="page-33-0"></span>优化性能

强烈建议您查看我们网站 (www.hp.com/support/pat) 上的信息。此网站包含详细的支 持信息,可以使您识别瓶颈并充分利用 Ultrium 系列磁带机的性能优势。

各种因素都会影响数据输出,特别是在网络环境中或磁带机未在专用 SCSI 总线上时更是如此。 如果磁带机的性能未达到预期效果 (例如,如果备份窗口超出预期的长度),则在通过 www.hp.com/support 联系 HP 技术支持人员之前请先考虑本节中的几点。

### 磁带机是否在专用的 **SCSI** 总线上?

我们建议您使磁带机成为 SCSI 总线上的唯一设备。否则,请确保其他设备与 LVD 兼容。如果 它们是单端的,则总线会以更低的传输速率切换到单端模式。对电缆的长度也会有限制。

#### 系统可以提供所需的性能吗?

• Ultrium 448 磁带机的数据写入速度最高为 24 MB/ 秒 (86 GB/ 小时)(未压缩数据) 或 48 MB/ 秒 (172 GB/ 小时)(压缩数据,假定压缩比率为 2:1)。

要达到这种性能,很重要的一点是,您的整个系统应当可以提供这种性能。大多数情况下, 备份应用程序会提供备份结束时所用的平均时间的详细信息。

通常可能产生瓶颈的几个方面是:

**•** 磁盘子系统 压缩比率不足时,单轴磁盘无法提供好的数据输出。确保良好输出的最佳习惯是使用多个 磁盘轴或数据源。

#### **•** 系统结构

注意数据保护环境的系统结构,将网络上多台客户机资源集合起来是提供高性能的好 方法,但低于千兆的以太网将会限制 Ultrium 448 磁带机的性能。某些企业级备份应用程 序可用于从多源 (如客户机或磁盘)插入数据,以保持磁带机的最佳工作性能。

**•** 磁带介质类型

数据带应与磁带机的规格相匹配。较低规格的数据带传输速率会降低 (请参见第 [21](#page-22-2) 页 ["数据带"](#page-22-2))。 Ultrium 400 GB 盒式磁带用于 Ultrium 448 磁带机,。

#### **•** 数据和文件类型

正在备份或存储的数据类型会影响性能。通常情况下,比起大文件,小文件的处理和存取 会造成更大的负荷。同样,不可压缩的数据总会限制磁带机写入 / 读取数据的速度。对于 不可压缩的数据,数据传输速率不会大于本机速率。

压缩性好的文件包括纯文本文件、电子表格;压缩性差的文件是本身格式已经过压缩的文件 (如 JPEG 图像文件)或以压缩格式存储的文件(如 .ZIP 文件或 Unix 平台上的 .gz/.Z 文件)。

# <span id="page-35-0"></span>故障排除

要解决问题,请首先确定问题是与盒式磁带、磁带机、主机服务器及其连接有关,还是与系 统的操作方式有关。

目前大部分的 SCSI 主机总线适配器在系统引导时都会定位并显示相连的设备。在 Windows 系统中,如果在系统运行时更换或连接产品,则需要重新引导系统。IA32 系统通常也需要重 新引导。 UNIX 系统可能有即插即用的驱动程序,允许磁带机连接到运行中的系统并检测, 而无需重新引导系统。

如果引导时未检测到设备,则有可能是以下物理硬件出现了问题:电缆、终端、连接、电源 或主机总线适配器本身。如果系统在引导过程中已显示设备,但在操作系统中找不到该设备, 则更可能是软件问题。

- 如果您在安装过程中遇到问题,并需要更详细的说明, 请参考第 [35](#page-36-0) 页上的["安装时遇到](#page-36-0) [的问题"](#page-36-0)部分。
- 如果磁带机在安装后的测试中出现问题,请参考故障症状部分第 37 [页 "安装后测试"](#page-38-0)。
- 有关指示灯序列的更多信息,请参考第 40 [页 "指示灯说明"](#page-41-0)。
- 有关盒式磁带的信息,请参考第 43 [页 "盒式磁带问题"](#page-44-0)。

大多数用户可以使用 HP Library & Tape Tools 帮助他们诊断问题,请参见第 [30](#page-31-1) 页。

#### **Web** 故障排除指南

另请参见站点 www.hp.com/go/support 上详细的故障排除指南。其中包含最全面、 最新的故障排除信息。

## <span id="page-36-0"></span>安装时遇到的问题

## 解包

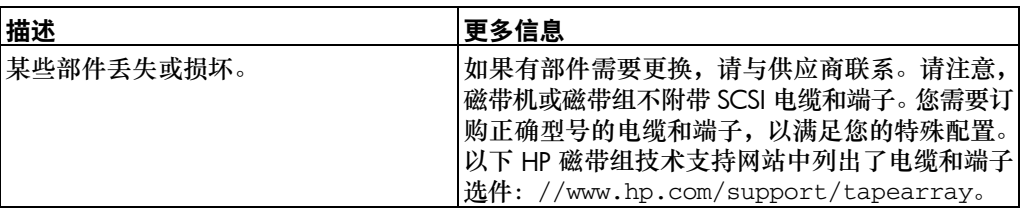

### 不清楚使用哪个 **SCSI ID**

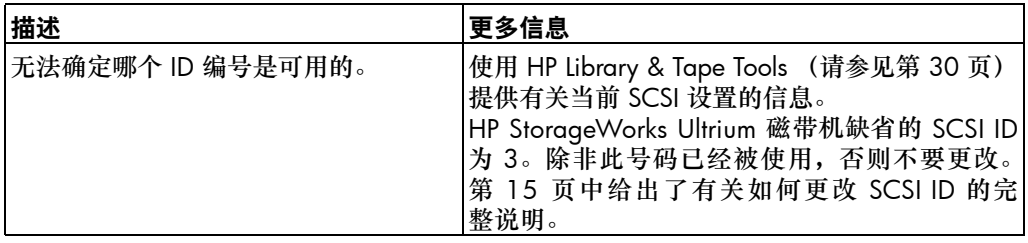

### **SCSI** 总线应如何配置 **?**

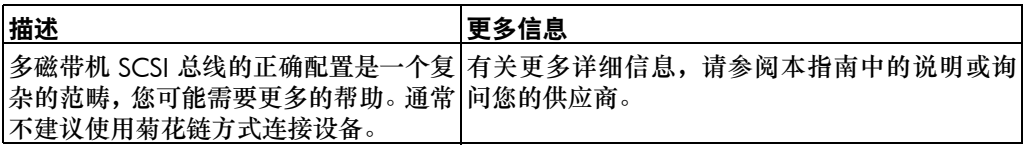

## **SCSI** 总线应如何端接?

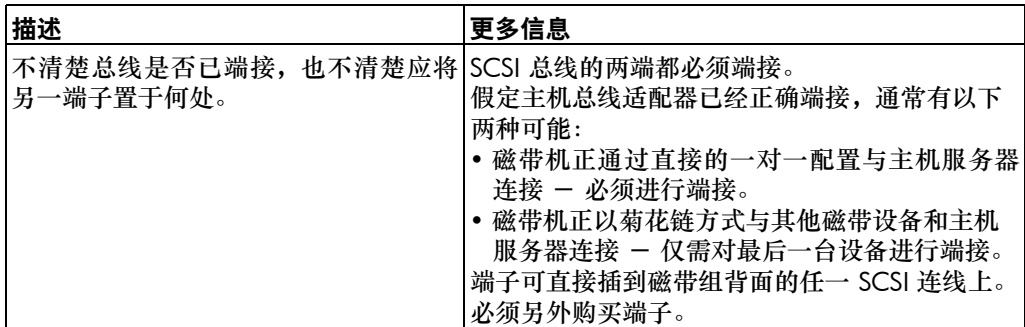

是否已安装正确的 **SCSI** 主机总线适配器 ?

| 描述                                     | 更多信息                                                                                                    |
|----------------------------------------|----------------------------------------------------------------------------------------------------|
| 服务器已经有了一个 SCSI 主机总线适配器,<br>但是很难判断它的类型。 | 如果您的服务器处于原始配置状态(没有添加或卸 <br> 下任何 SCSI 适配器),则可以利用<br>www.hp.com/go/connect 网站来检查系统的兼<br>容性。您也可以从引导屏、"Windows 控制面板"<br>或使用 HP Library & Tape Tools 来检查 SCSI 配置<br>(请参见第 30 页)。 |
| 服务器可能尚未安装 SCSI 主机总线适配器。                | 请使用 HP Library & Tape Tools (请参见第 30 页)<br>来检测系统中是否有 SCSI 主机适配器。如果没有,<br>您需要购买一个。                                                                                           |

是否需要安装驱动程序,如果需要,应安装哪些驱动程序

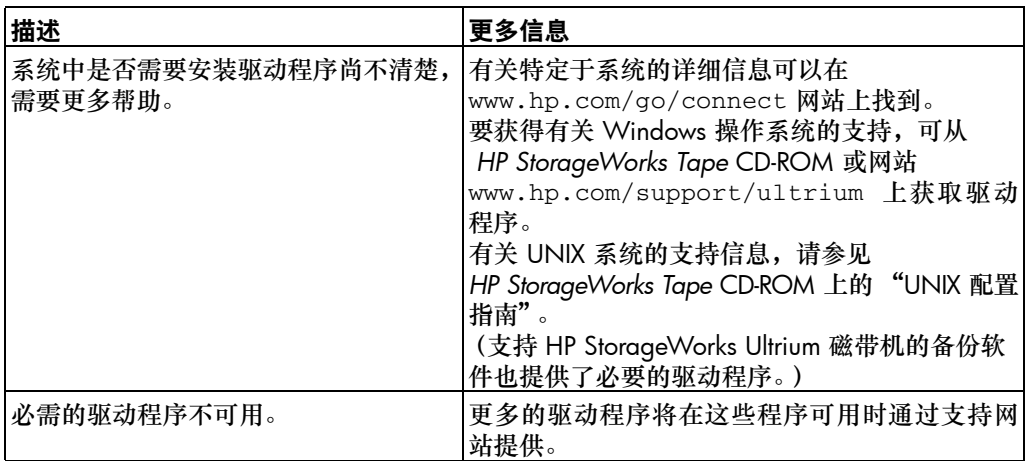

## <span id="page-38-0"></span>安装后测试

切记系统在引导过程中会识别设备。如果在系统运行时更换或连接产品,则需要重新引导 系统。重新引导系统会重置设备,且通常会解决一些问题。在每次添加驱动程序或安装固件 后重新引导系统是个好习惯。

告诫 在盒式磁带装入或固件升级期间,切勿关闭磁带机电源。

#### 服务器在安装后无法重新引导

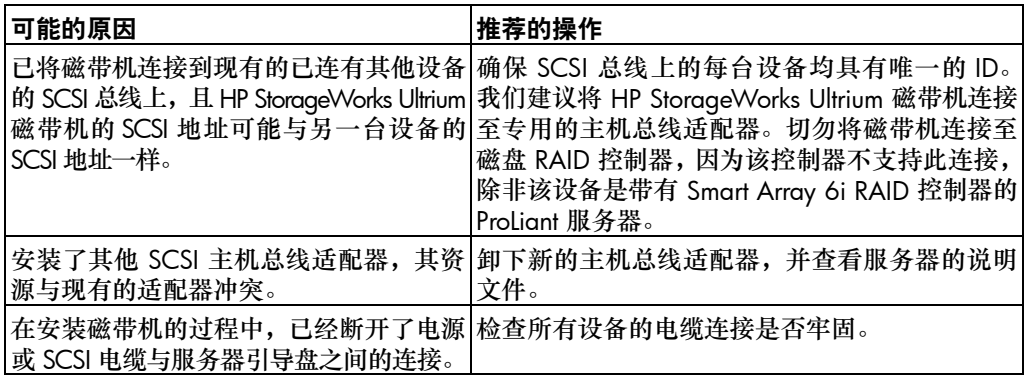

### 服务器已启动,但无法识别磁带机

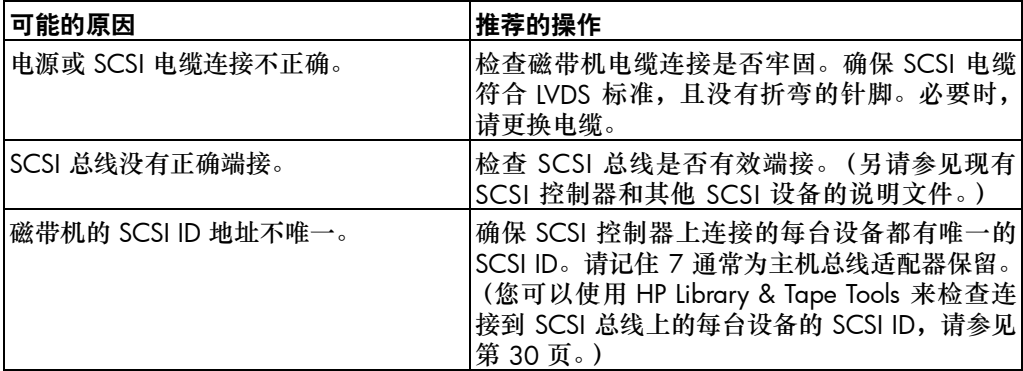

## 计算机不再识别磁带机

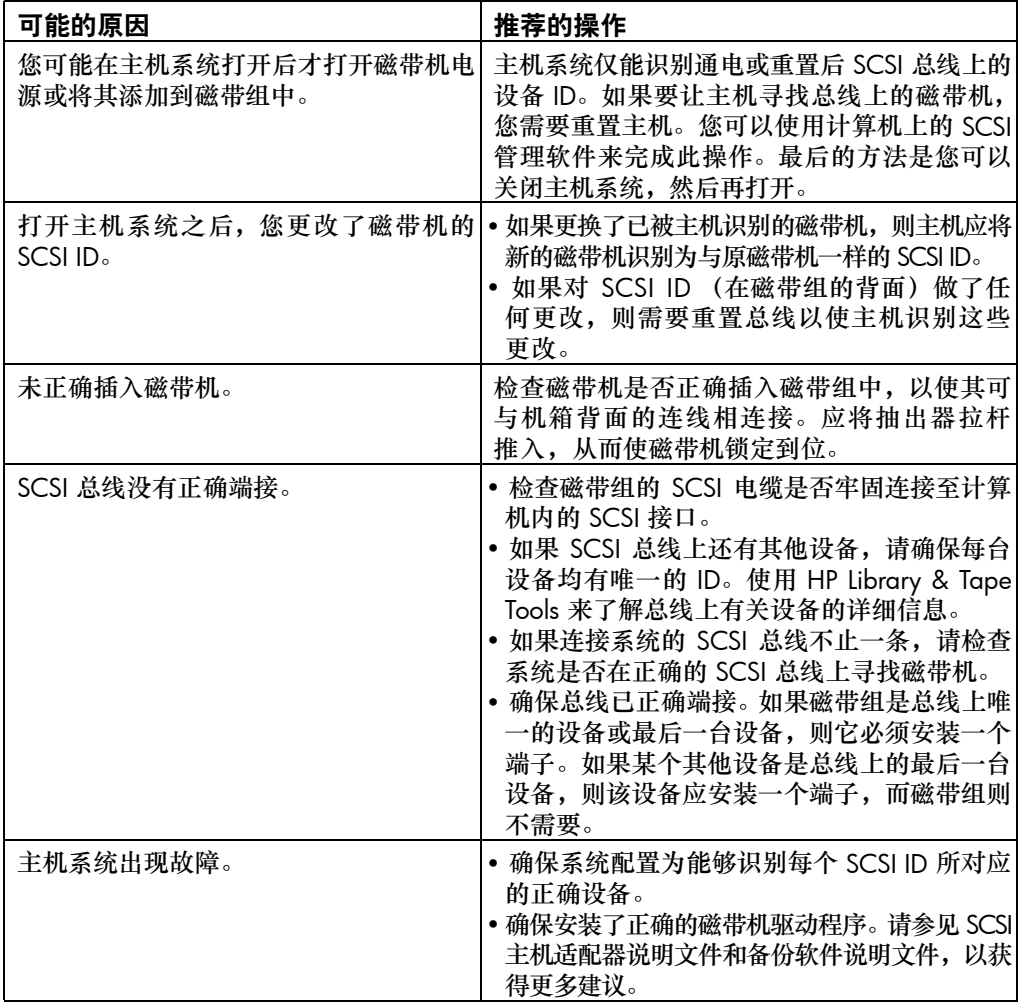

#### 应用程序无法识别磁带机

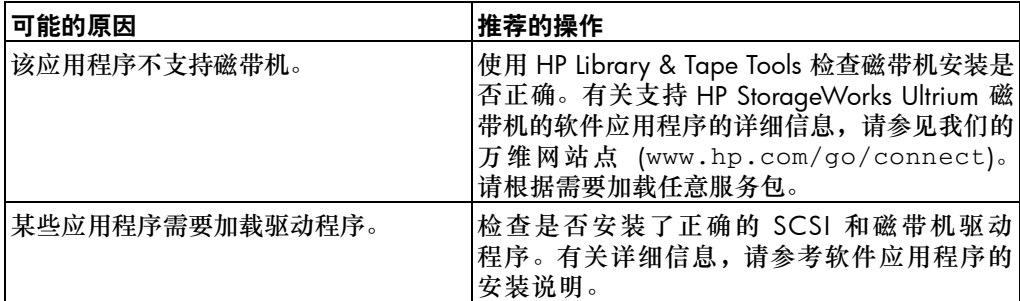

#### 磁带机不工作

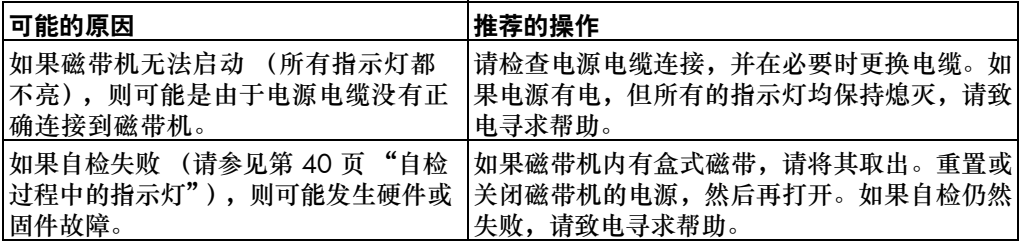

### 盒式磁带相关问题

请参见第 43 [页 "盒式磁带问题"。](#page-44-0)

#### **Emergency Reset** (紧急重置)

最后一种办法就是如果磁带机去除了 SCSI 总线并显示为有故障,可以通过按住"Eject"(弹出) 按钮 20 秒钟进行重置。这将允许磁带机重置其内部硬件 (包括 SCSI 端口)并可能使磁带机重 新找到主机。重置过程最多需要 10 分钟 (最长倒带时间)。

注 此重置方式将清除内部缓冲区,因此会丢失缓冲区中的所有数据。如果此时对磁带机进行写 操作,数据可能会丢失,而且盒式磁带不含有 EOD,这意味着后续恢复操作可能失败。丢弃 盒式磁带。

# <span id="page-41-0"></span>指示灯说明

## <span id="page-41-1"></span>自检过程中的指示灯

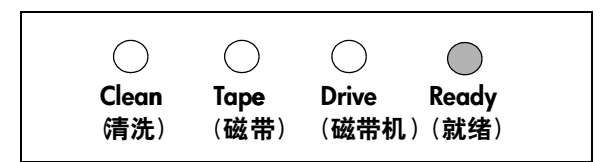

您的 Ultrium 磁带机前面板上有四个指示灯 (LED,发光二极管) ,用于指示磁带机状态。 这些指示灯可提供有用的故障排除信息。

每次接通电源或重置磁带机时,磁带机均会执行开机自检。该自检大约需要 5 秒钟。

- **1** 如果自检通过,则绿色的 "Ready"(就绪)指示灯会闪烁,然后稳定地发亮。所有其 他指示灯将保持熄灭。
- **2** 如果自检失败,则 "Drive"(磁带机)指示灯和 "Tape"(磁带)指示灯会闪烁, 而 "Ready"(就绪)指示灯和 "Clean"(清洗)指示灯将熄灭。除非重置磁带机, 否则此情况将继续出现。

## 使用指示灯排除故障

如果您无法解决问题,请与 www.hp.com/support 的客户服务中心联系。

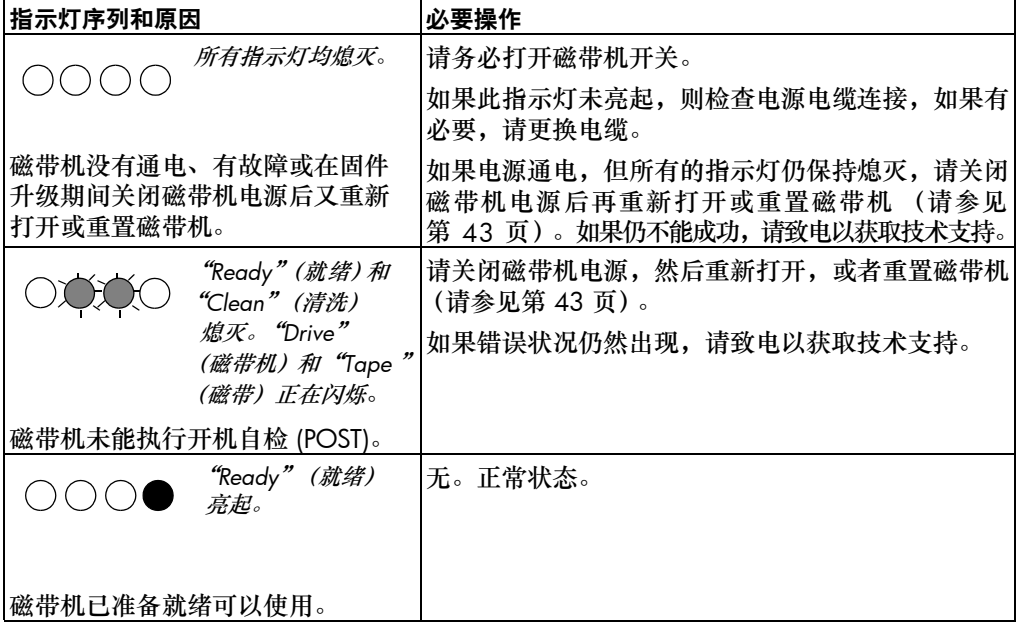

请使用下表了解前面板的指示灯序列以及需要执行的相应操作 (如果有的话)。

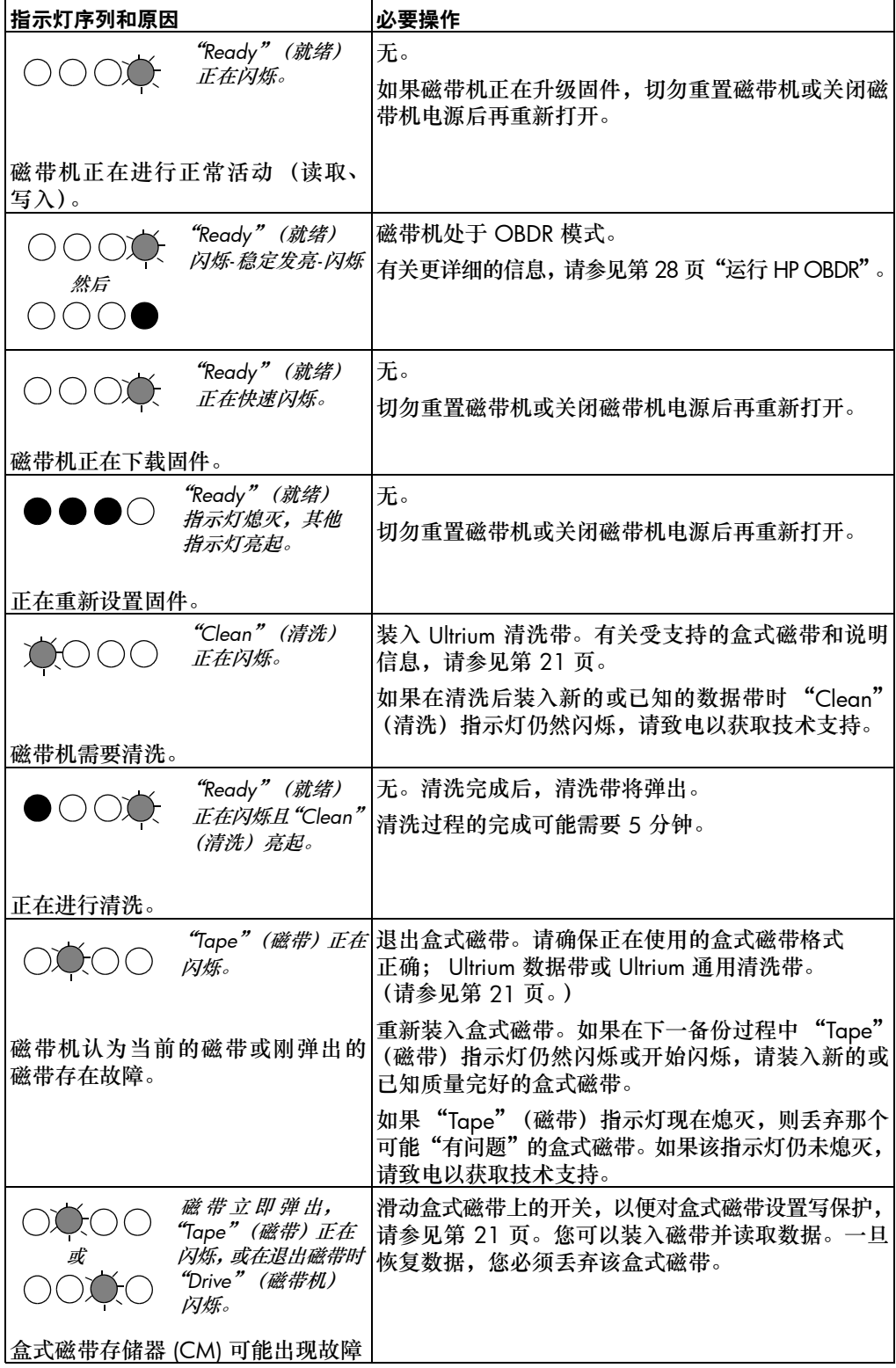

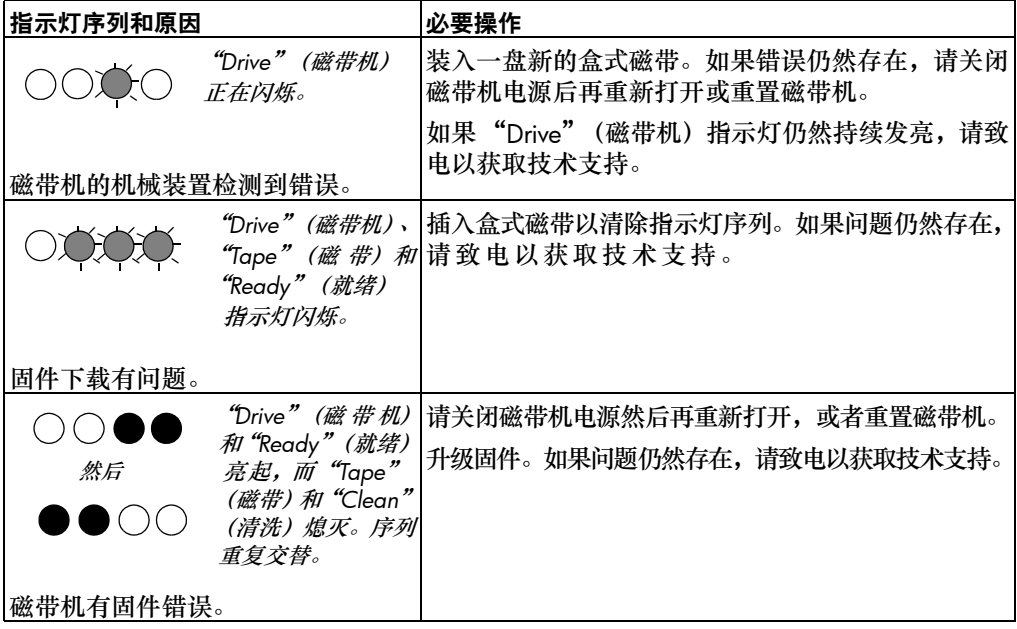

## <span id="page-44-0"></span>盒式磁带问题

如果使用 HP 品牌的盒式磁带出现任何问题,请检查:

- 您的磁带机正在使用正确的盒式磁带,请参见第 21 [页 "使用正确的介质"](#page-22-0)。
- 盒式磁带盒完整无损并且没有裂痕、裂缝或损坏。
- 盒式磁带储藏在适当的温度和湿度下。
- 写保护开关是完全可操作的。向前点按,可使开关从一端移到另一端。
- 有关故障排除的更多详细信息,请访问万维网站点: www.hp.com/support/ultrium。

### <span id="page-44-1"></span>保养盒式磁带

- 切勿接触磁带介质。
- 切勿尝试清洁磁带内部的磁带通路和磁带导轨。
- 切勿将盒式磁带留在磁带机中。在电源关闭状态下磁带会失去张力,这样会导致出现问题, 特别是磁带机被移动后。
- 切勿将盒式磁带放置在过于干燥或过于潮湿的地方。
- 切勿将盒式磁带置于阳光直射或有磁场的地方(例如,电话下面、显示器旁边或变压器附近)。
- 切勿让盒式磁带掉落到地上或随意放置盒式磁带。
- 只能在标签区域粘贴标签。
- 切勿整体擦除 Ultrium 格式的盒式磁带。

### 操作和存储环境

要防止冷凝并延长使用寿命,应按以下说明操作或存储盒式磁带:

- 日常存储 (使用塑料容器):16°C 至 32°C (60°F 至 90°F)
- 操作:10°C 至 45°C (50°F 至 113°F)
- 湿度:相对湿度为 20% 至 80%

用于归档数据的磁带应存储在塑料容器中,温度范围是 5°C 至 23°C (41°F 至 73°F), 相对湿度为 10% 至 50%。湿球温度不应超过 26°C (78°F)。 我们还建议侧置存储盒式磁带。

## 盒式磁带堵塞

如果盒式磁带堵塞或备份应用程序无法将其弹出,则可以将盒式磁带强制弹出。运行 Library & Tape Tools 来诊断问题是一个好习惯。如果经常发生故障,请与 www.hp.com/support 的客户服务中心联系。

- 1 按住磁带机前面的"Eject"(弹出) 按钮保持 10 秒钟。
- **2** 等待盒式磁带弹出。此过程可能需要 10 分钟 (最长倒带时间)。给磁带机留出足够的时间 完成该弹出过程是很重要的。如果中断该过程,则可能会损坏介质或磁带机。

**3** 如果盒式磁带仍然堵塞,请与 www.hp.com/support 的客户服务中心联系。

#### 磁带机不接受盒式磁带 (或立即将其弹出)

盒式磁带可能不兼容,请检查表 3 "Ultrium 数据带和 [HP StorageWorks Ultrium](#page-22-1) 磁带机兼容性" [\(第](#page-22-1) 21 页) 和表 4 ["清洗带兼容性"\(第](#page-22-5) 21 页)。如果盒式磁带是兼容的,则可能已损坏, 例如曾经掉落到地上、盒式磁带存储器已损坏或磁带机出现故障。

- 告诫 严禁将盒式磁带强行装入磁带机。
	- **1** 检查磁带机是否通电 (电源电缆正确连接且 "Ready"(就绪)指示灯亮起)。
	- **2** 检查使用的介质是否正确。仅使用 Ultrium 介质,建议将 HP Ultrium 400 GB 盒式磁带用于 Ultrium 448 磁带机, (请参见第 [21](#page-22-0) 页)。
	- **3** 请确保以正确的方向装入盒式磁带 (请参见第 17 [页 "装入盒式磁带"](#page-18-1))。
	- **4** 检查介质(对于盒式磁带盒,应检查主针或盒式磁齿状部位)是否损坏,如果损坏,请将其 丢弃。请参见 *HP StorageWorks Tape* CD-ROM 上 "用户指南"中的故障排除部分,以获取 有关检查主针和盒式磁齿状部位的详细信息。
	- **5** 使用一个新的或已知质量完好的介质,看是否能将其装入。如果可以,则是原先的盒式磁带 出现故障,应将其丢弃。
	- **6** 检查另一台 Ultrium 磁带机是否接受该盒式磁带。如果可以,则原磁带机可能出现故障。在致 电客户服务中心之前,请检查磁带机是否有响应,以及是否能在 SCSI 总线上看到该磁带机。 大多数用户可使用 HP Library & Tape Tools,请参见第 [30](#page-31-1) 页。

# <span id="page-46-0"></span>其他信息来源

您可以在 HP 网站中找到更多故障排除信息和联系的详细信息。特别地:

- HP 支持网站中包含一个连接到 www.hp.com/support/ultrium 的链接,可使您进入 HP Customer Care (HP 客户服务中心)网站获得有关您的产品的大量最新信息。
- HP 网站 www.hp.com/go/connect 提供了有关推荐产品和配置的详细信息。
- HP 网站 www.hp.com/support/tapetools 提供了有关 HP Library & Tape tools 的兼容性信息以及该工具的更新和最新版本。
- HP 网站 www.hp.com/support/pat 免费提供独立的性能评估工具来检查磁带性能 并测试您的磁盘子系统能否以最佳速率传输数据。
- HP 网站 www.hp.com/go/obdr 提供有关 HP 单按钮灾难恢复的详细信息。

### 如何联系 **HP**

您也可以与 HP Customer Call Centers (HP 客户咨询中心)联系,以获得专业的技术帮助。 联系的详细信息可以在 www.hp.com 上找到。单击指向"contact HP"(联系 HP)的链接。 为了使服务达到最佳效果,建议您与我们的技术支持专家一起解决磁带机的所有问题。这可 能包括下载诊断软件,该软件可以协助您快速地解决问题。

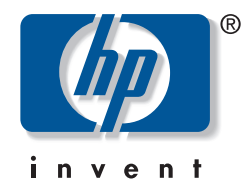

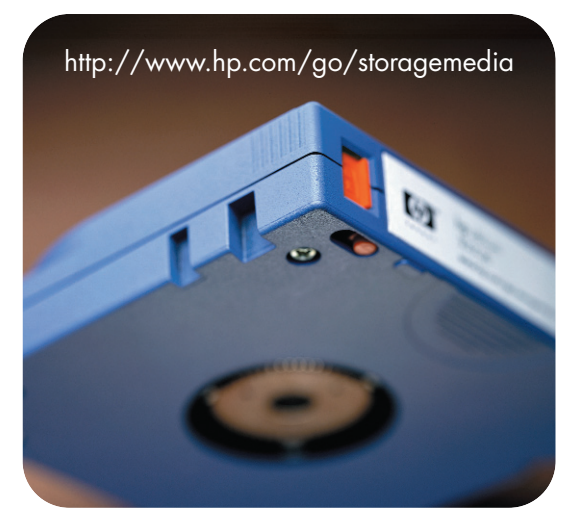

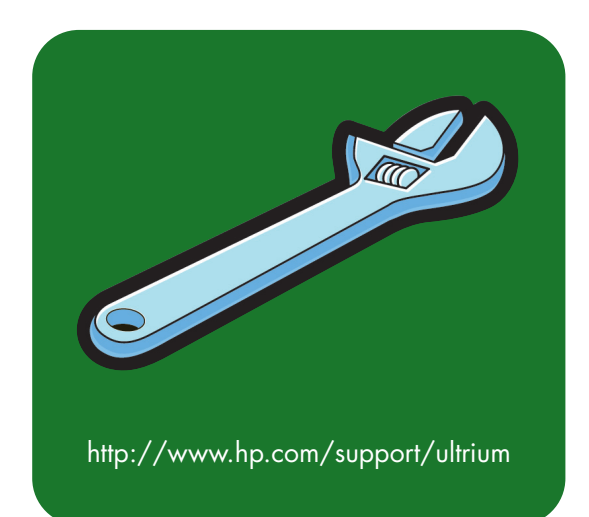